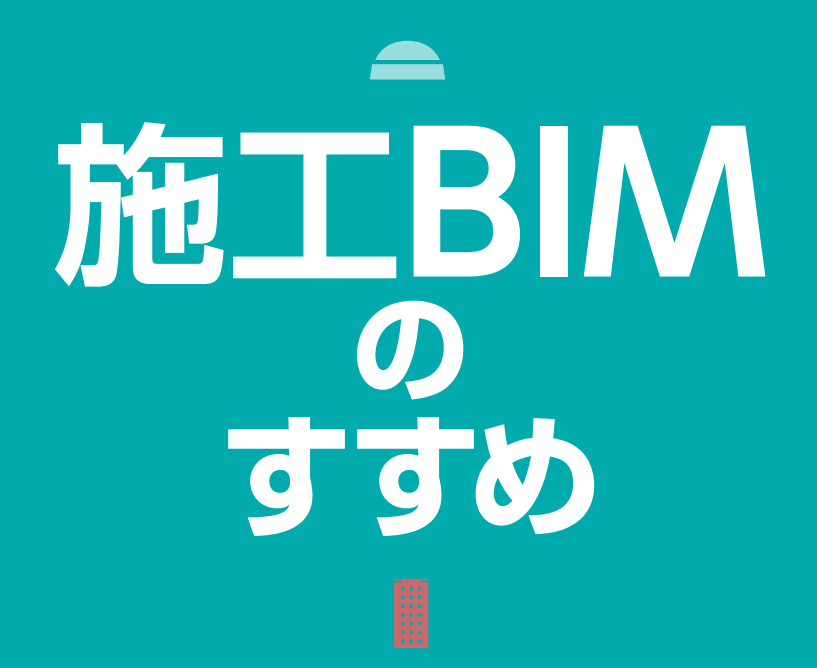

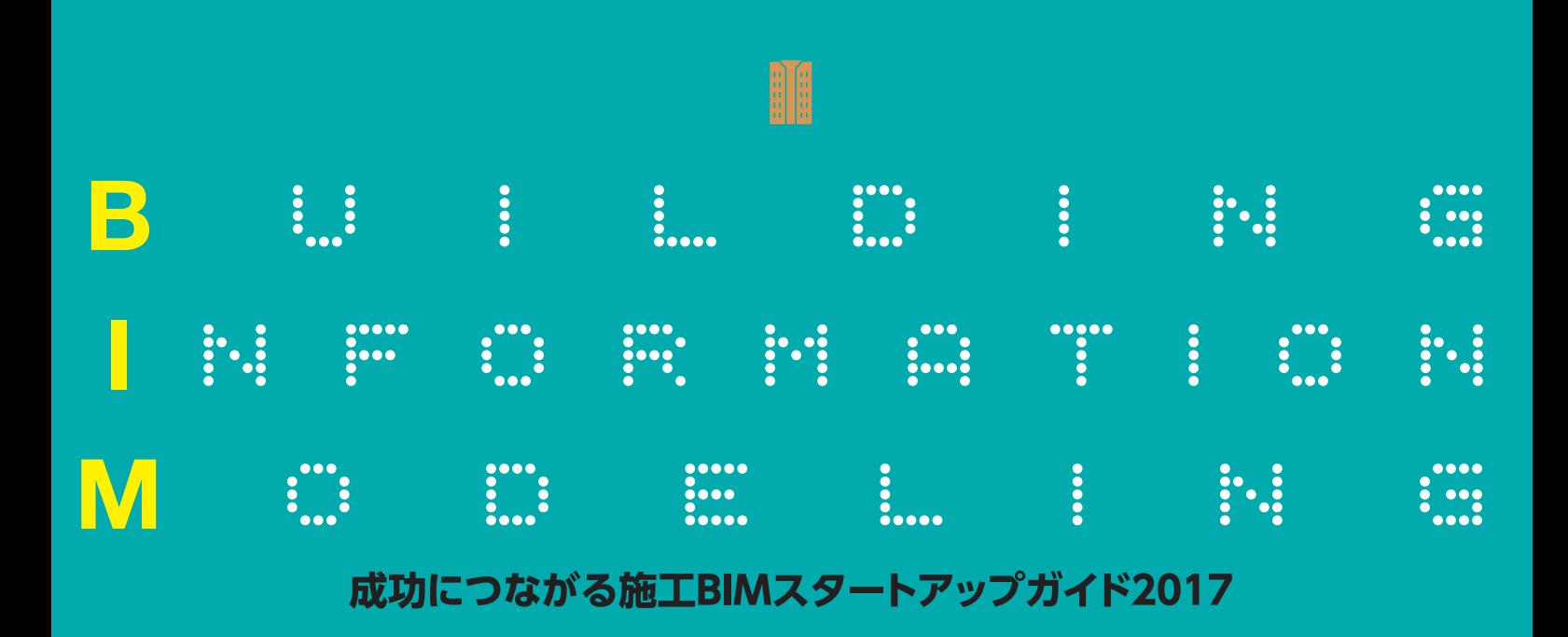

G

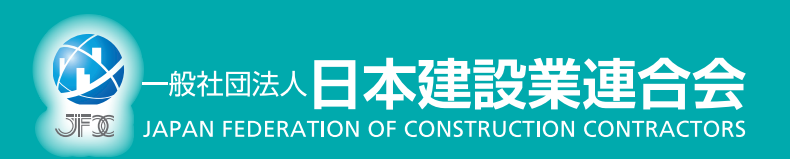

8

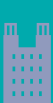

# **施工BIMのすすめ**

**成功につながる施工BIM スタートアップガイド 2017**

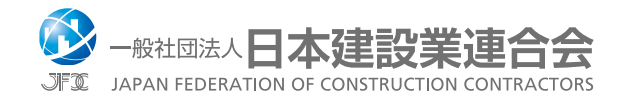

# はじめに

 一般社団法人日本建設業連合会(以下日建連)では、将来の建設業の担い手不足を 補う目的で2016年4月に「生産性向上推進要綱」を策定し、テーマのひとつとして「施 工BIM・ICTの活用による生産性の向上」を公表しました。建築生産委員会IT推進部会 傘下の「BIM専門部会」では、目標達成に向け3つのワーキンググループが活動してい ます。その中の一つである「BIM展開検討ワーキンググループ(以下展開WG)」が、本 書「施工BIMのすすめ」を編集しました。

 2014年12月に、さきに活動を開始していた「専門工事会社BIM連携ワーキンググ ループ(以下連携WG)」が「施工BIMのスタイル」をリリースし、ゼネコンと専門工事会 社とのデータ連携を中心とした施工BIMの実務を初めて解説しました。

 昨今、施工BIMは急激な広がりを見せていますが、残念ながら企業間のBIM導入・ 展開のスピードの差は、広がる傾向にあるのが事実のようです。

 一方で「生産性向上推進要綱」において、2020年度までに建築工事に携わる会員企 業の100%が施工BIMを導入することを目標にしています。そのため、企業間の差を 縮めBIM活用の裾野を広める目的で、2015年4月に展開WGを立ち上げ、本書「施工 BIMのすすめ」を発刊するに至りました。

 本書は、施工BIMを推進するゼネコン技術者向けに、啓蒙書ではなくすぐに使える 実用書を編集するという方針で、主にBIM推進部署に所属するゼネコンメンバーが執 筆しています。施工BIMを社内展開していく上で、自らが乗り越えてきたハードルや、 まさに現在直面している障害を明らかにすることで、同様の悩みを持つ技術者が問題 を解決するヒントとなることを期待しています。

 本書の執筆に先立ち、日建連会員企業(建築本部委員会所属会社)62社へアンケー トを配布し、51社の企業から貴重なデータを頂きました。また、その中の7社にはヒ アリングにご協力頂き、生の声を聞かせて頂きました。その結果は、本文中でも活 用させて頂いています。この場を借りて、御礼申し上げます。

本書が日本の施工BIM活用の裾野を広げ、建築生産性向上の一助になれば幸いです。

2017年11月

一般社団法人 日本建設業連合会

IT推進部会BIM専門部会 主査 福士 正洋 BIM展開検討WG リーダー 吉村 知郎

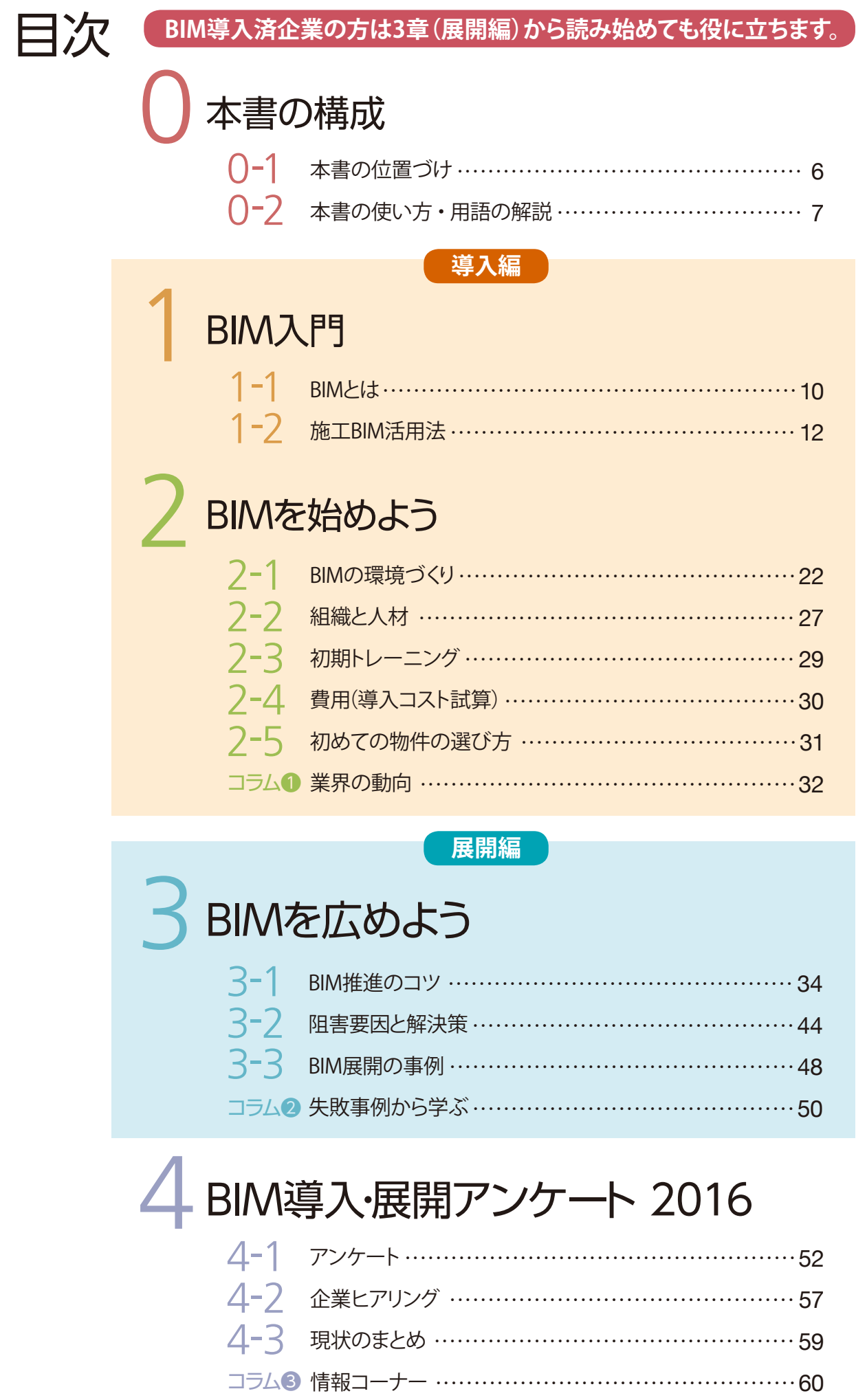

# 本書の構成

H この章では、本書の構成と使い方について説明します。 **D** 0-1 本書の位置づけ … 6 0-2 本書の使い方・用語の解説 (1)本書の使い方 ………………  $\overline{7}$ (2)用語の解説… 8 Â 19182 A **HILLER** 酠 圃 前面 ħ, ini 漏 Ħ **THE THEFT** Ш 'n 都市新版 **HATH CONTRACT IT IMMADE** 日期 W iiiï **TARIT** WILLIA I. **HALLBERTHEIM** M

# 0-1 本書の位置づけ

日建連BIM専門部会で下記のBIM関連の冊子を発刊しています。

## **●「施工BIMのスタイル」(2014年版)**

### **<sup>2「施工BIMのスタイル 事例集」(2016年版)**</sup>

❶及び❷は、ゼネコン(元請)・専門工事会社・設計事務所のBIM担当者を対象と しています。

 本書❸「施工BIMのすすめ」(2017年版)は、これからBIMを導入するゼネコンや、 BIMは導入したが上手く推進できていないゼネコンを対象としており、前者にとっては 「はじめの一歩」、後者にとっては「社内展開の光明」となるよう編纂してあります。

 BIM関連セミナーや市販BIM解説書の多くは、BIMの長所だけを掲載する傾向にあ り、「BIMを導入するだけで業務の効率化が図れる」、「設計から維持管理まで一貫し てデータが有効活用できる」と勘違いされることがあります。実際はBIMツールを導入 するだけで業務は改善されるものではなく、多くの企業で展開に苦慮しているのが実 情です。

 本書では、BIM活用の具体的な進め方とともに失敗事例等も掲載することで、先人 (BIM先行企業)が築いてきたノウハウが伝わるようにしました。

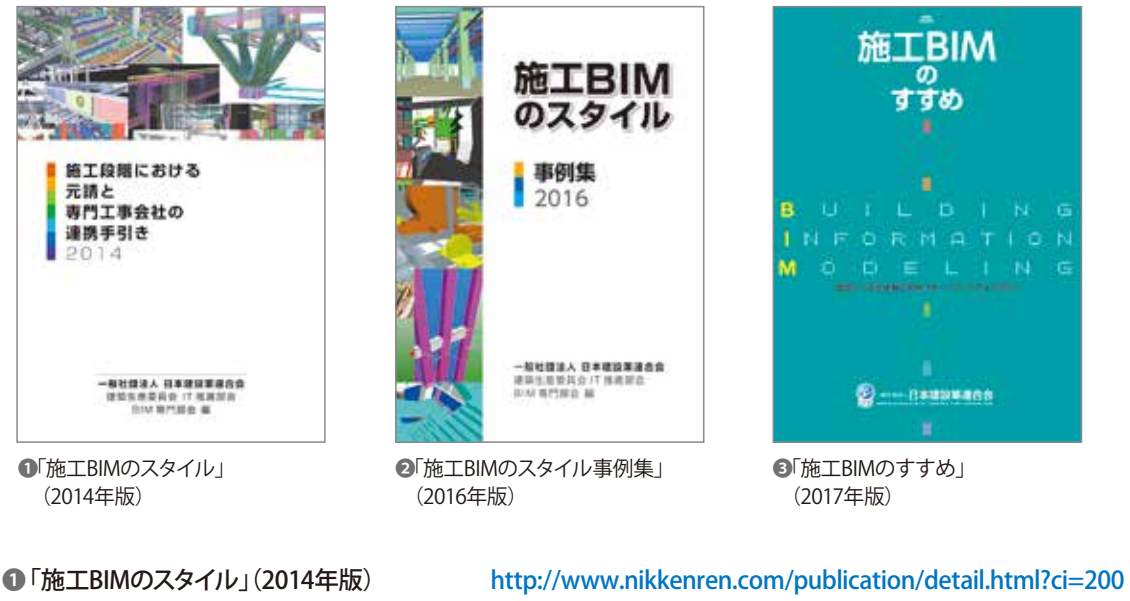

**2「施工BIMのスタイル 事例集」(2016年版) http://www.nikkenren.com/kenchiku/bim/zuhan.html** ❸ 「施工BIMのすすめ」 (2017年版) http://www.nikkenren.com/kenchiku/bim\_susume/index.html

# 0-2 本書の使い方・用語の解説

# **(1)本書の使い方**

 1章「BIM入門」は、BIMとはどのようなもので、どのようなことができるのか、BIMツー ルが持つ基本機能など、BIMの基礎知識を解説しています。

 2章「BIMを始めよう」では、これからBIMを導入するにあたって必要なものや必要な ことについて、コンピュータ・BIMツール・人・組織・教育・費用等の項目ごとに分 かりやすく解説しています。

 3章「BIMを広めよう」は、BIMを導入したもののその効果が発揮できていない企業 の方に向けて、BIM活用を推進させるにはどのように工夫すれば良いのかを解説して います。阻害要因に対する解決策を示し、BIM展開の事例を使って実践に即して利用 できるようにしました。

 4章「BIM導入・展開アンケート」は、日建連加盟企業(建築本部委員会所属会社)に 対して実施したアンケート結果を抜粋してグラフ化するとともに、回答に特徴のあっ た7社を抽出してヒアリングした結果を掲載しています。他社の動向や事例の参考に してください。

 1章から3章の本文で引用しているアンケート結果は、全てこのアンケートで得られ た回答によるものです。(アンケート概要はP.52参照)

 今導入を検討されている企業の方は1章から、すでに導入されている企業の方は、 3章から読み始めても役に立つように編集しました。

BIM導入・展開の実用書として、活用してください。

# **(2)用語の解説**

## ■BIM (Building Information Modeling):

 コンピュータ上に作製した3次元の形状情報に加え、室等の名称・面積、材料・部 材の仕様・性能、仕上げ等、建築物の属性情報を併せ持つ建物情報モデルを構築す ることをいう。

■**BIMモデル:** 

 コンピュータ上に作製した3次元の形状情報に加え、室等の名称・面積、材料・部 材の仕様・性能、仕上げ等、建築物の属性情報を併せ持つ建物情報モデルをいう。

■施工BIMモデル:

施工段階で作製するBIMモデル。

■**BIMツール:** 

 BIMモデルを使いこなすためのソフトウェア。BIMモデルを作製するものだけでなく 閲覧用、重ね合わせ用、干渉チェック用などの目的に応じた様々なソフトウェアがある。

# 1 BIM入門 導入編

 この章では、これからBIMを導入しようと計画している企業向けに、BIMと はどういうものなのか、BIMでどんなことができるのか、またどういう効果が あるのかについて解説します。

# **1-1 BIMとは**

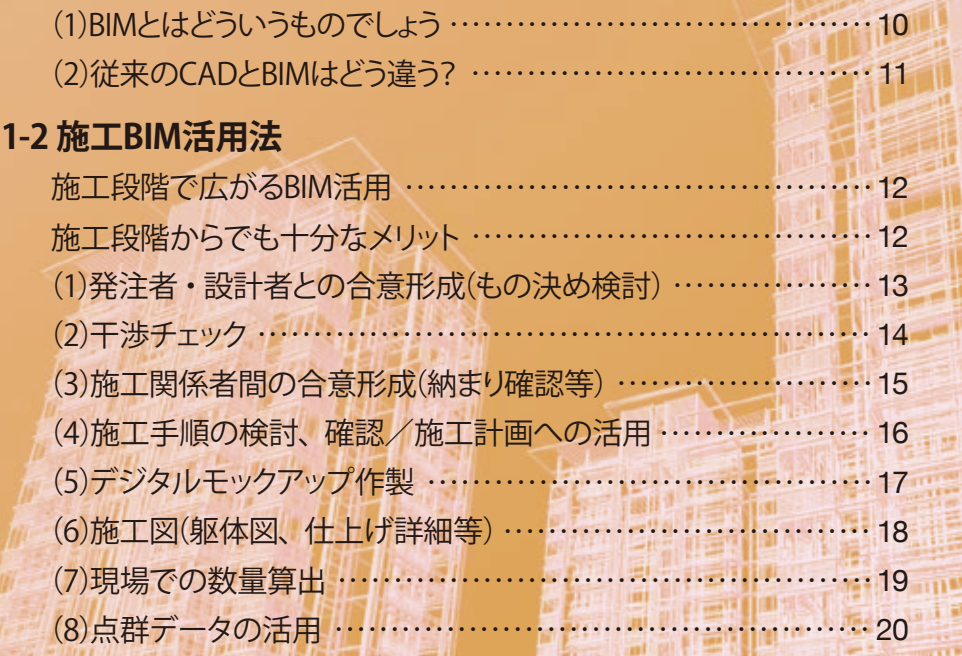

7221

h Anii A

m

mir

**HALLMARK COMPANY** 

H

**Design** 

Ĥ

A

# **BIMとは**

# **(1)BIMとはどういうものでしょう**

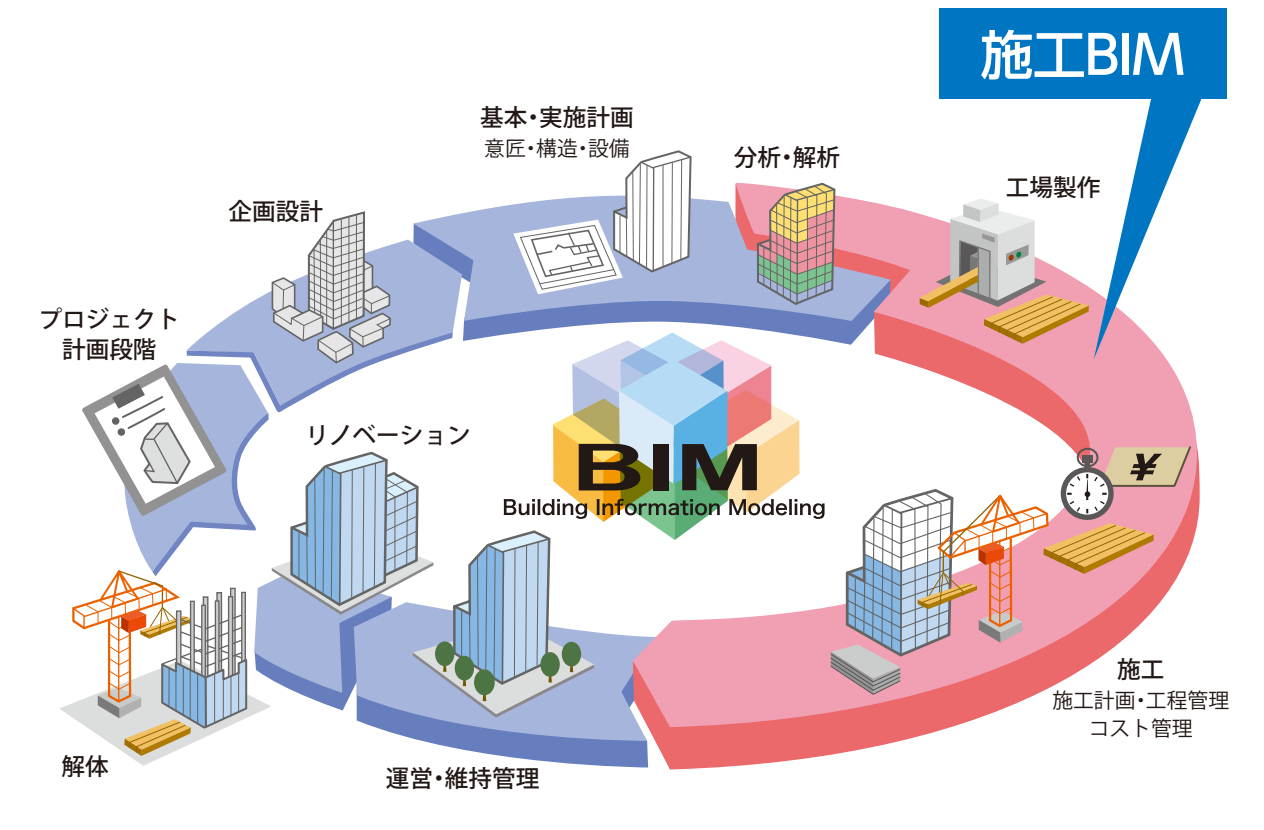

BIMのイメージ

# **BIMは3次元の形状情報とそれに紐づいた属性情報を持つ**

 BIMとは、Building Information Modeling(ビルディング インフォメーション モデリ ング)の略称で、通常「ビム」と呼んでいます。

 BIMは、コンピュータ上に作製した3次元の形状情報に加え、室等の名称・面積、 材料・部材の仕様・性能、仕上げ等、建築物の属性情報を併せ持つ建物情報モデ ルを構築し、企画、設計、施工、維持管理などのあらゆるフェーズで活用する仕組 みです。

# **施工BIMとは施工段階で使うBIMのこと**

 施工BIMでは設計段階で作製したBIMモデルを利用することもありますが、施工段 階からBIMモデルを作製して取り組むケースも多くあります。

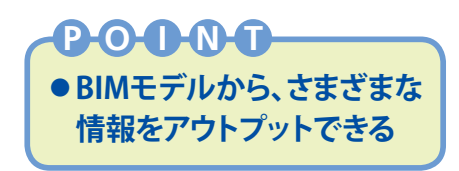

# **(2)従来のCADとBIMはどう違う?**

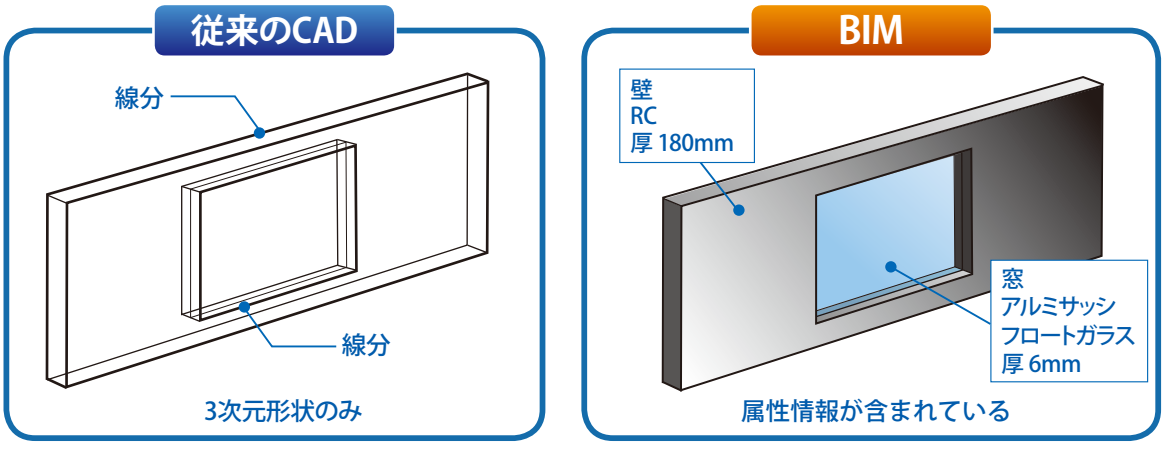

従来のCADとBIMとの違い

# **属性情報や3次元化による効率化、整合性確保による不具合削減ができる**

 では、BIMは今までのCADやCGと何が違うのでしょうか。従来のCADデータは、手 書きしていた図面の線を単純にデジタルデータに置き換えたもので、情報としては手 書きの図面と変わりません。 一方、BIMモデルは、3次元でビジュアルに表現できる 形状の情報だけではなく、柱や壁、建具、部屋などに寸法や材質、空間などの属性 情報を持たせていて、それらを活用することができます。例えば、BIMツール上で鉄 骨を選択すると、鉄骨の種類や大きさ、比重などの情報が入っていて、集計すると建 物全体の鉄骨重量が算出されるといったことも可能です。

 また、これまではまず設計を2次元で行って、そこから3次元のCGやアニメーション を作製していましたが、BIMでは初めから3次元のモデルを作製します。このモデル から必要な部分を切り出して平面図や断面図など、図面間の整合が取れた2次元の図 面やパース等が作製できます。

 これらの特色を活かすことにより、図面間の不整合を防止し、業務の効率化に役立 てることができます。

# 1-2 施工BIM活用法

# **施工段階で広がるBIM活用**

 設計、施工、維持管理などの各段階で、さまざまなBIMの活用方法が考えられま す。施工段階ではアンケート結果から、「発注者・設計者等との合意形成」「干渉チェッ ク」「施工関係者間の合意形成」で多く活用されています。「施工手順の検討、確認」「デ ジタルモックアップ作製」「全体的な施工計画への活用」「施工図の作図業務」などにも BIMが活用されていることがわかります。また、「3D配筋図」や「総合図作製」「現場で の数量算出」「積算業務」に活用している事例も見られます。そしてこれらのBIM活用に はタブレット端末等が積極的に利用されています。このように施工段階のBIM活用は 様々な場面に広がっています。

# **施工段階からでも十分なメリット**

 設計段階のBIMモデルがある場合はそれを利用することが考えられますが、施工段 階で一からモデルを立ち上げ活用することでも、BIMによるメリットを十分享受できま す。

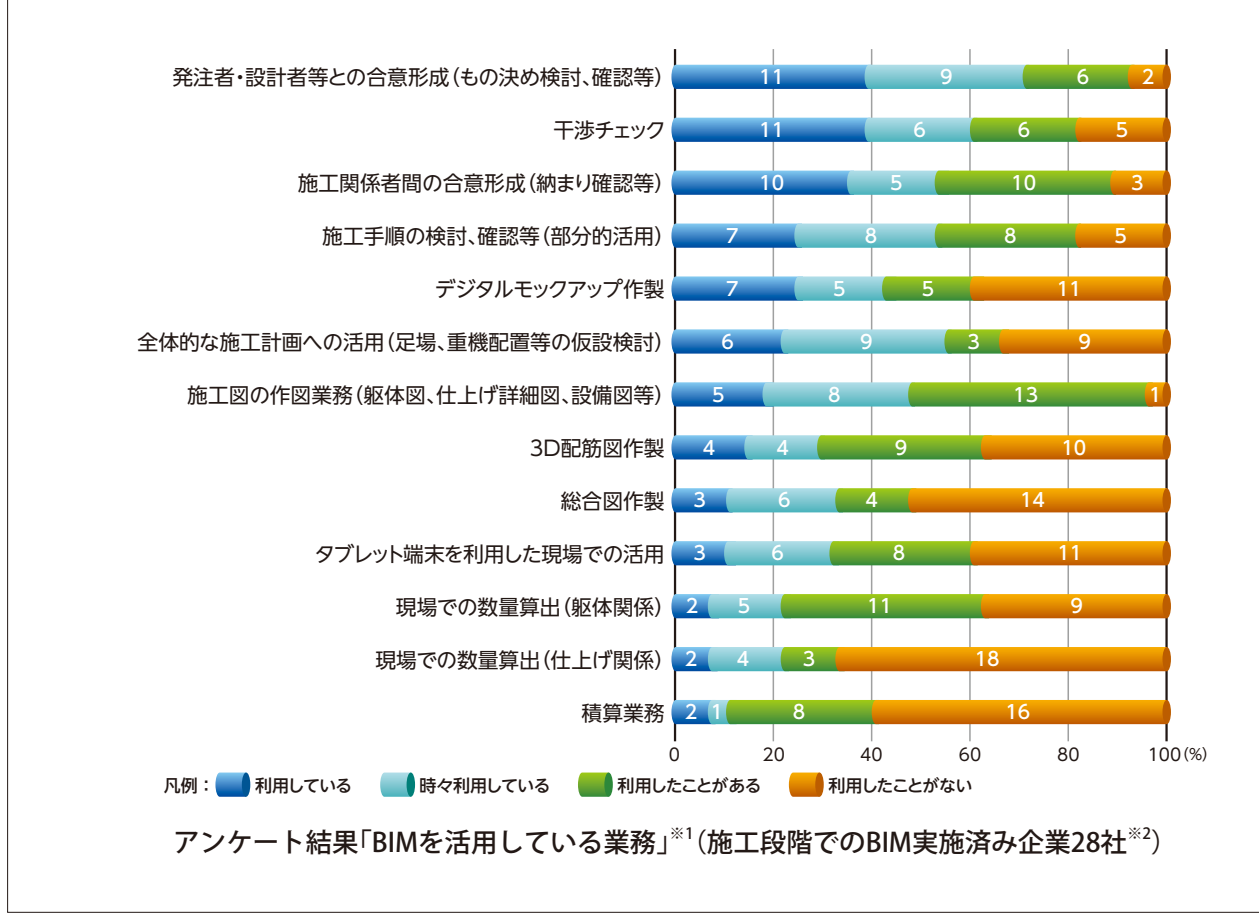

※1:アンケート結果「BIMを活用している業務」:詳細についてはP.53参照 ※2:BIM実施済み企業28社:無回答の企業を除く(以下同じ)

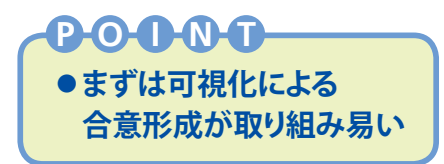

# **(1)発注者・設計者との合意形成(もの決め検討)**

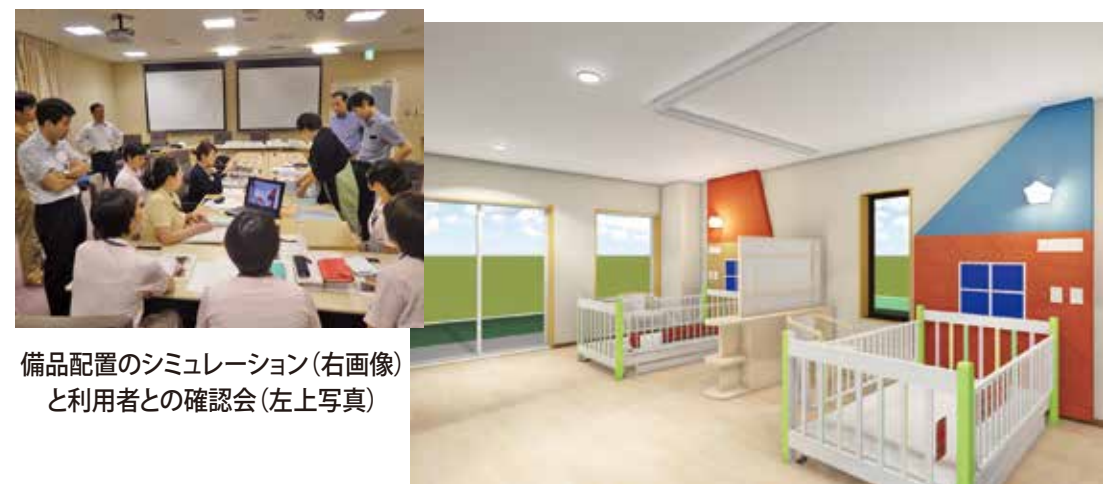

レンダリング※3(Lumion)

# **様々なアングルから3Dで見ることにより合意形成が迅速化**

 施工段階のBIM活用で最も利用されているのが、発注者・設計者との合意形成(も の決め検討)です。3次元モデルを好きな角度から見たり、断面を必要な箇所で切っ て見ることが可能なため、形状の理解が早まります。パースやCGで表現することは 従来から行われてきましたが、BIMモデルを使うことによりアングルを自由に設定でき、 何度でも迅速な再修正と再確認が可能です。

 また、BIMモデル内を仮想現実として歩き回る「ウォークスルー」と呼ばれる機能も あり、そのアニメーションをBIMツールで作製することが行われています。

 最近では、BIMモデルを利用したVR※4やAR※5の活用も広がっています。これらのプ レゼンテーションには、ウエアラブル端末やタブレット等が使用され、BIMツールに 詳しくない人でも簡単に3次元の空間を体験できます。

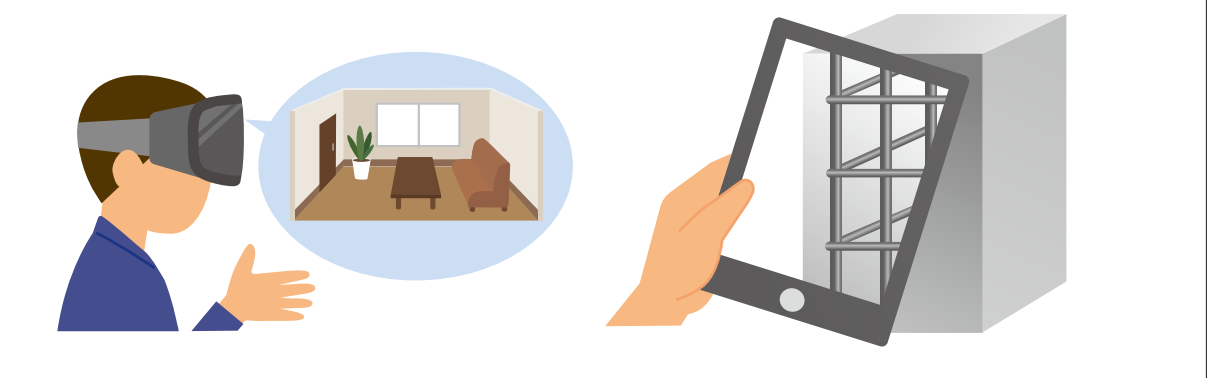

※3:レンダリング:モデリングデータに材質や光源を与えてパース・動画等を作製する作業

- ※4:VR(Virtual Reality):仮想現実
- ※5 :AR(Augmented Reality):拡張現実

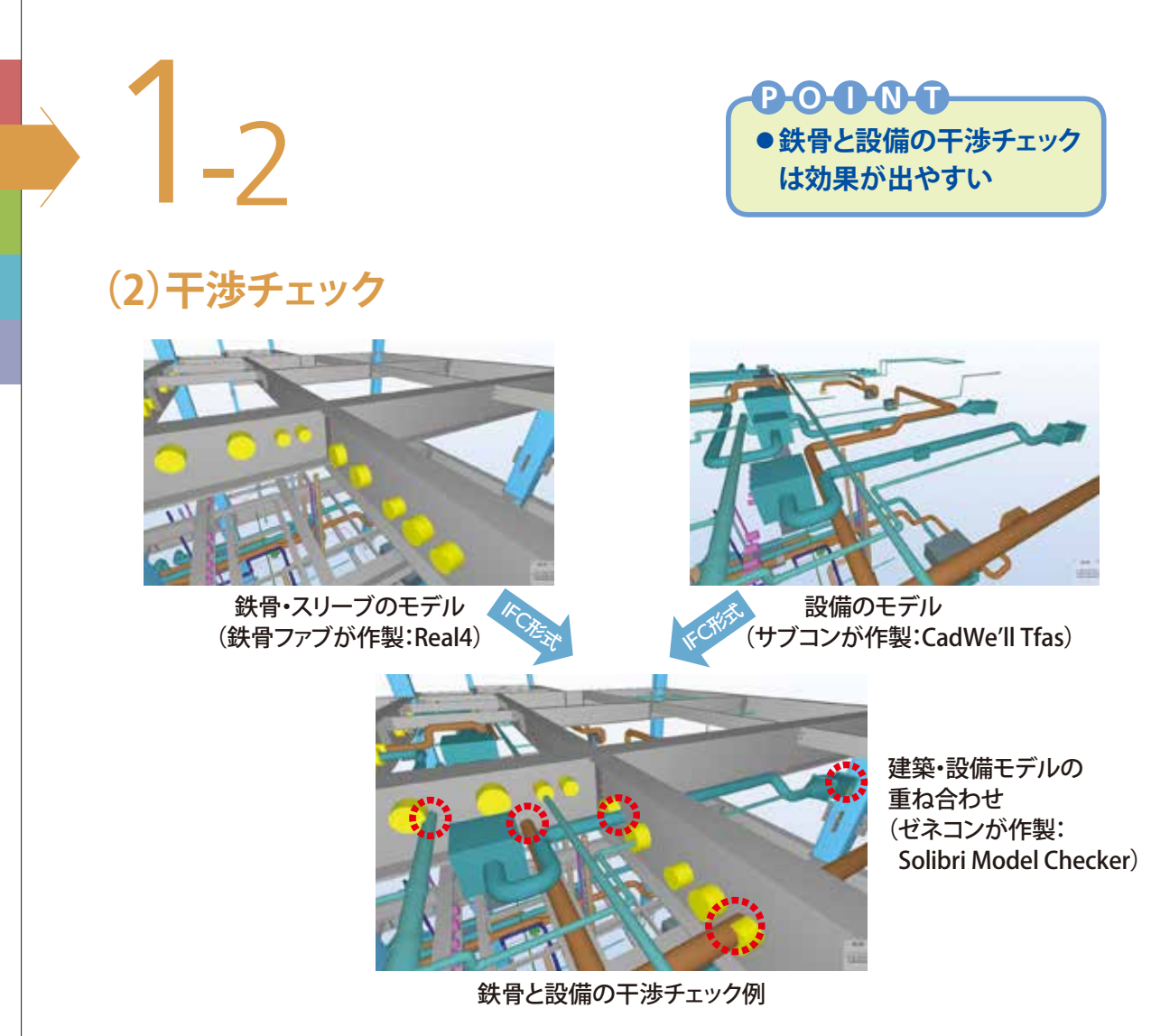

# **建築と設備の干渉を事前に解決することができる**

 躯体や仕上げなどの建築工事と、ダクトや配管といった設備工事の取り合いを検討 するのに、2次元では総合図を階ごとに作製し検証します。ところが、平面的にダク トや配管が何段も重なる部分やPSなど縦方向に貫通する部分などを、平面図と断面 図から3次元的に想像して検討するのは、労力を要するだけでなく精度も期待ができ ません。建築と設備のBIMモデルによる取り合いの確認は、建築モデルと設備モデル をIFC※1形式等で重ね合わせることで容易になります。3次元で可視化されているので、 それぞれのモデルが干渉している部分を確認しやすくなります。

 また、建築と設備の干渉だけでなく、躯体と建具といった建築部材同士の取り合い や、仮設計画の際の足場と躯体や足場と仮囲いとの干渉確認などにも有効です。

 干渉チェックはBIMツール上で確認する他、物理的干渉などを機械的に検出するに は干渉チェックツール※2を利用します。

 建築モデルや鉄骨モデルを設備サブコンに提供することで業務の効率化が図れま す。

<sup>※1:</sup>IFC:Industry Foundation Classの略でbuilding SMARTが定めるBIMデータの国際標準仕様 異なるソフトウェア間でBIMデータの共有化、相互運用を可能にする為のデータ形式

<sup>※2:</sup>干渉チェックツール:2-1(1)「BIMツール」P.22参照

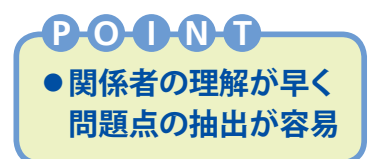

# **(3)施工関係者間の合意形成(納まり確認等)**

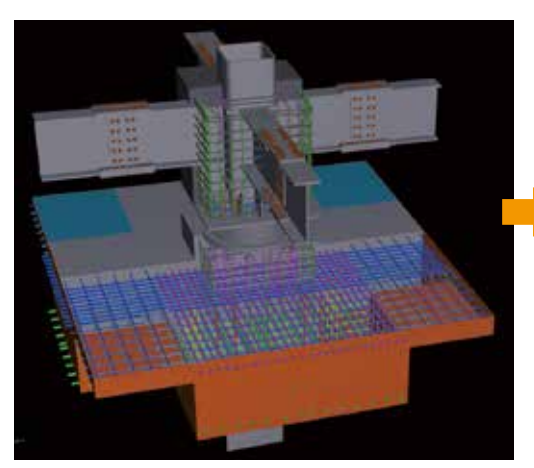

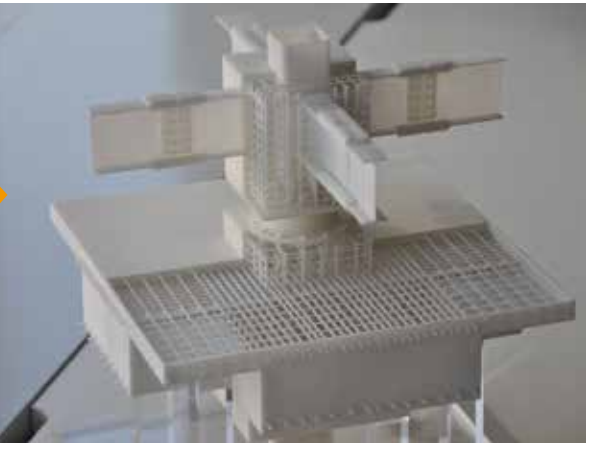

BIMモデル(TEKLA Structures) 3Dプリンターによる出力(3D Systems / Sinter station HiQ)

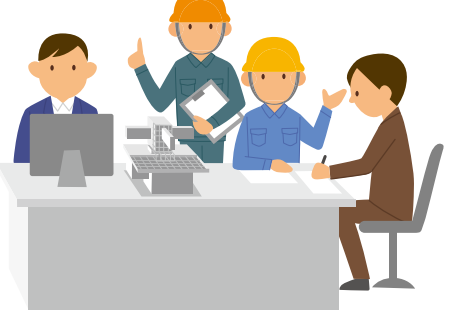

免震装置周辺の配筋納まり検討

# **複雑な納まりも一目で理解ができる**

 基礎や柱、梁などが交差する部分の鉄筋の納まり、RC躯体と外壁建具の取り合い、 スロープの納まりなど、複雑な形状の納まりを2次元の図面を見比べながら検討する のは、かなりの時間や労力を要します。2次元の図面上で納まっているように見えても、 実際は納まっていないこともあります。

 BIMを利用すると、建物の形状や部位の位置等を忠実に表現し、あらゆる方向から 検証できるため、関係者の理解が早く、問題点の抽出が容易で迅速な判断ができます。 また、少し手間がかかりテクニックは必要ですが、BIMモデルがあれば3Dプリンター で模型を出力でき、施工品質の確保や効率化につながります。また、施工手順の説 明や関係者間の迅速な合意形成にも有効です。BIMモデル上で納めて、施工スペー スを含むクリアランスを事前に確認するなど、現場でスムーズな施工が可能となります。

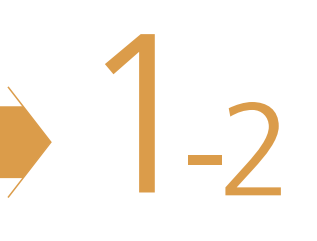

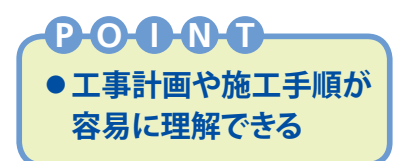

# **(4)施工手順の検討、確認/施工計画への活用**

### **作業の進捗が誰にでもわかりやすい**

 施工計画の検討や説明の際に、仮囲いや各所足場の仮設物、揚重機などを配置し たBIMモデルを活用することで、施工時のイメージが掴みやすくなります。

 複雑な施工手順をアニメーション化して、作業員と手順の確認をしたり、立体の仮 設計画図を様々な視点から確認することで、狭い空間での揚重や取付作業の安全性 を検討することもできます。

 また、施工に詳しくない関係者に対し、従来の方法に比べわかりやすく工事計画 の説明をすることができます。使用するモデルの詳細度は高くなくても良いことが多 く、比較的取り組みやすい活用法です。

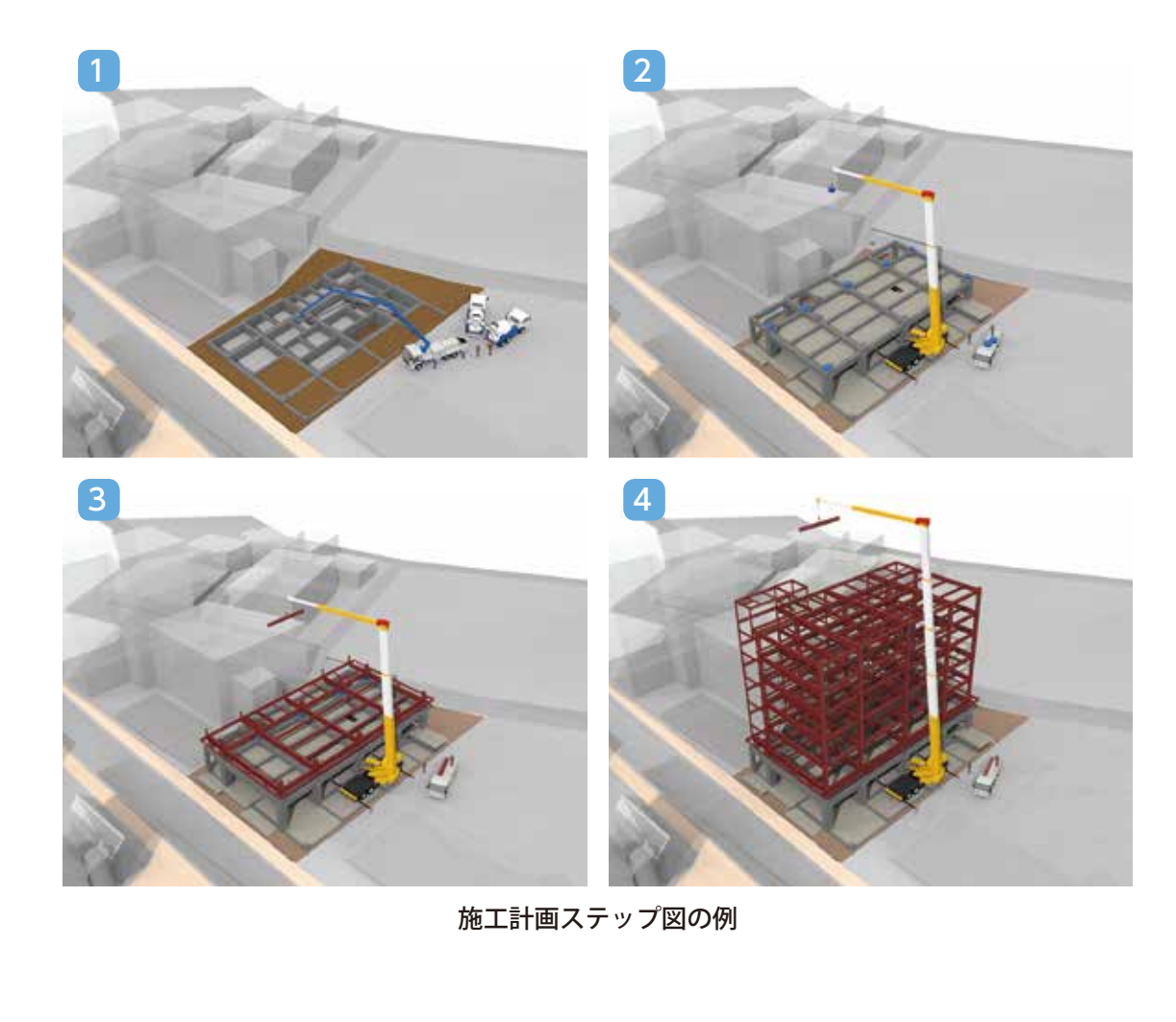

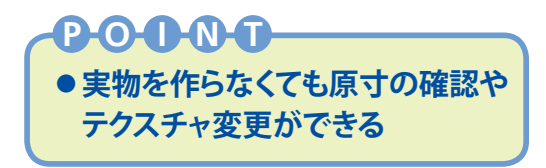

# **(5)デジタルモックアップ作製**

# **変更、修正が速やかで容易なモックアップを造ることができる**

検討のために、先立って作る実物大の部分模型をモックアップと言いますが、デジ タルモックアップとは、部屋や外装等の部分をBIMモデルとして作製するものです。

 例えば、外装カーテンウォールのデジタルモックアップを使って鉄骨や設備配管と の納まり検討、施工手順、足場の検討などができます。

 実物の作製と違って、デジタルモックアップは変更、修正を何度でも速やかに行う ことができます。また、天井裏、壁内、床下など通常のモックアップで見えないとこ ろがデジタルモックアップで見ることができます。室内や外装モデルのテクスチャを 変更して、仕上材料を変えることによるイメージを何種類も作り、仕上げ材料選定時 の打合せ、合意形成に使う例もあります。

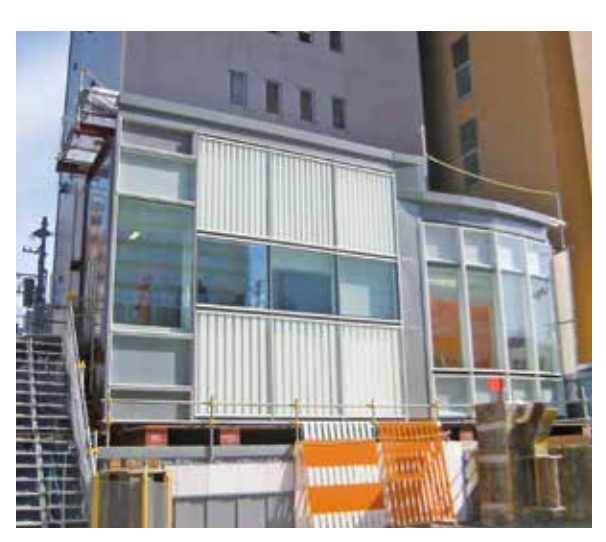

従来のモックアップ

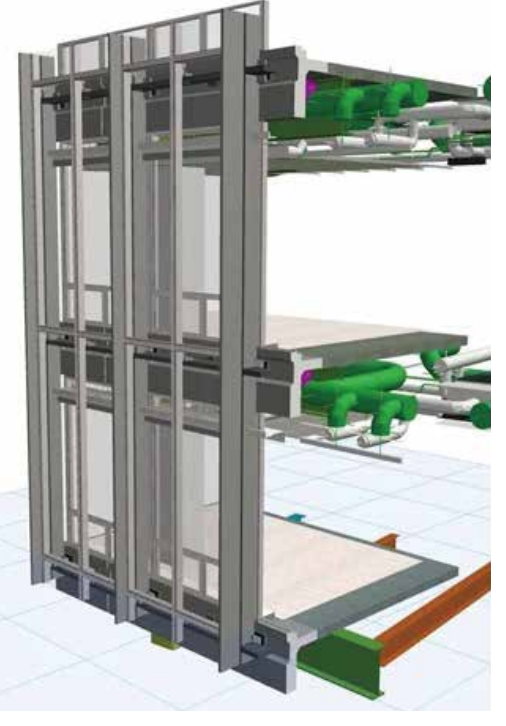

デジタルモックアップ

# 1-2

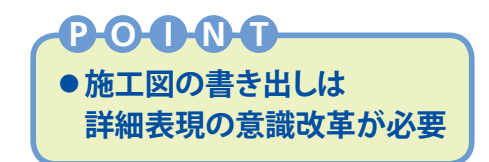

**(6)施工図(躯体図、仕上げ詳細等)**

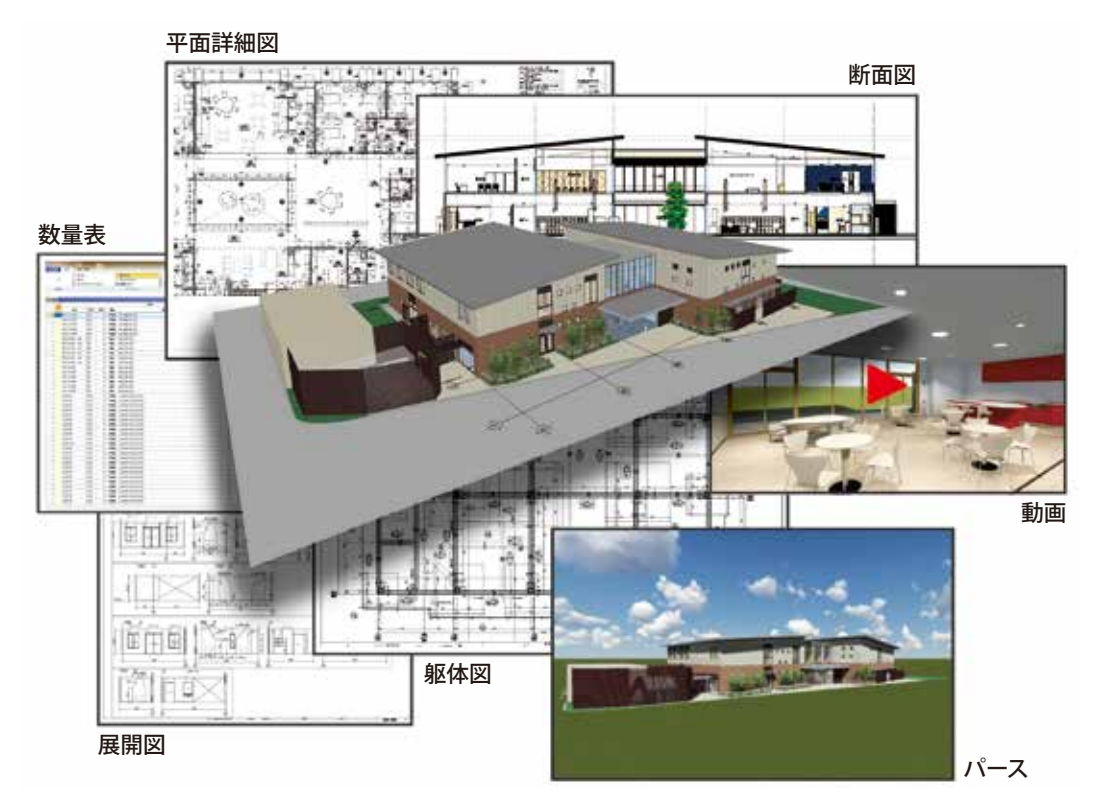

整合が取れた図面、パース、動画、数量

# **モデルから作製した図面やパースは整合が保たれる**

 BIMモデルから作製した躯体図・仕上げ詳細図などの図面間やパースでは、整合 が保たれます。従って変更があった場合、モデルの修正により、アウトプットするあ らゆる情報が追従するわけです。平面図は修正したのに断面図を修正し忘れた、と いった不具合を防止し、現場で手戻りが発生しない施工図を作製することができます。 **BIMモデルからの施工図作製は課題もある**

 BIMモデルから施工図を作製する場合、従来の2DCADと全く同じ体裁の図面を作 ろうとすると、2DCADより手間が掛かります。BIMを使って従来の工数と同等以下で 施工図を作製するためには、施工図のLOD※1を目的を絞って的確に設定することや、 BIMモデル上で合意してから、決まった内容だけを2D図面として作製することなどが 重要になります。BIMを使って効率よく施工図を作製するためには、従来のワークフ ローや図面表現を見直す必要があります。

<sup>※1:</sup>施工図のLOD:日建連HP『施工図のLODとBIM施工図への展開』に詳しい内容が掲載されている。 http://www.nikkenren.com/kenchiku/bim\_lod.html

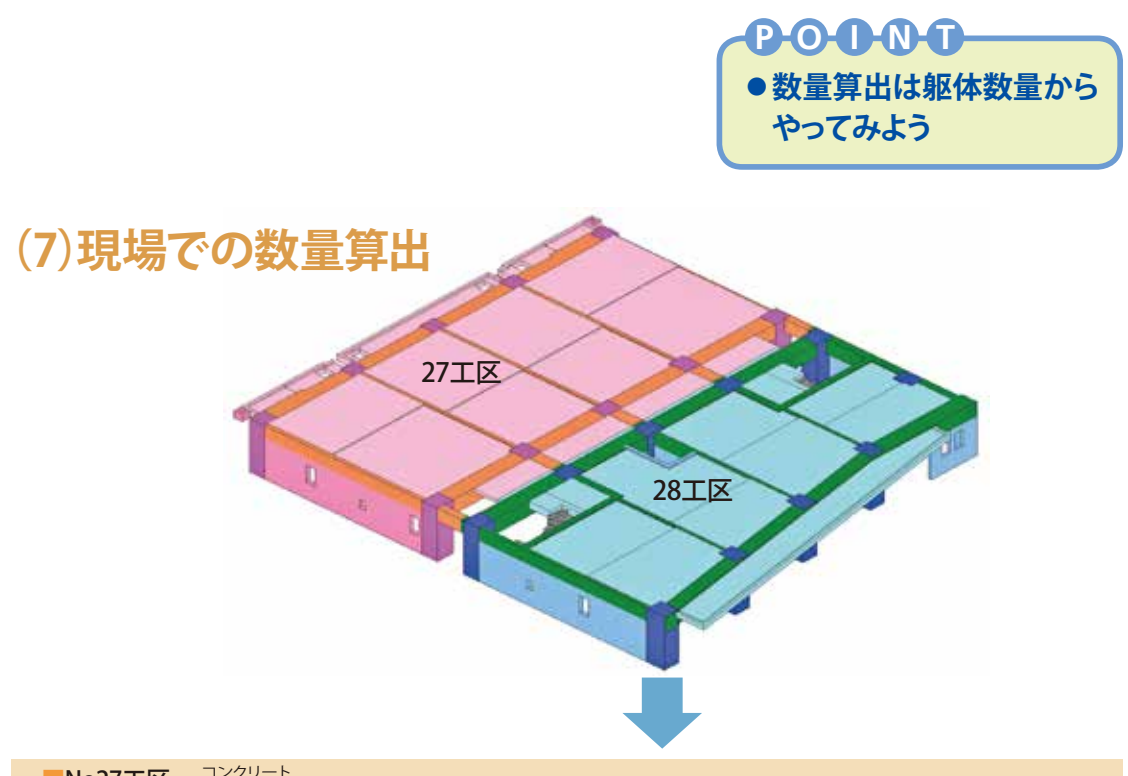

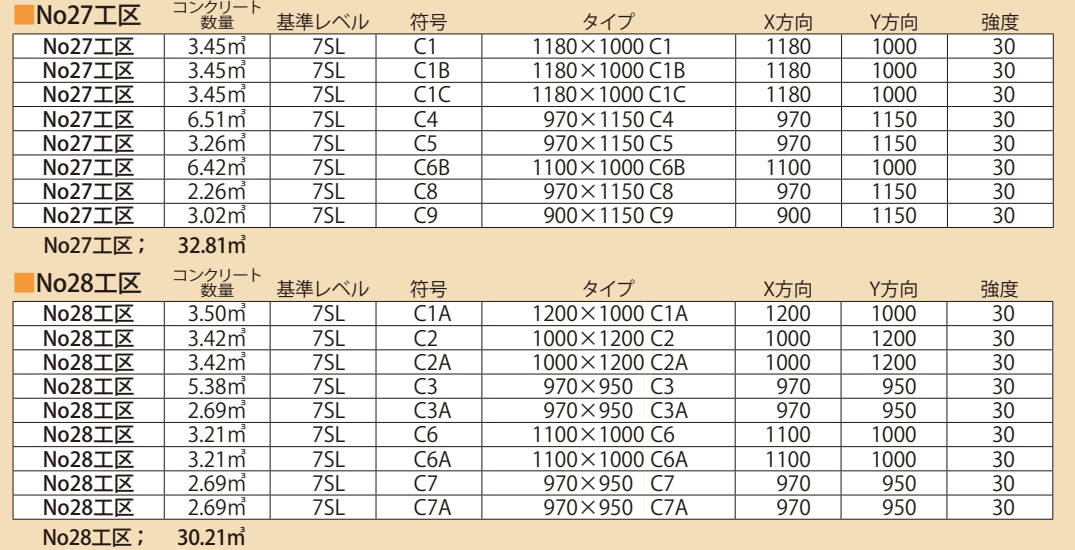

#### 工区毎に部材ごとの数量算出を行った事例

## **BIMモデルから数量算出ができる**

 前述のとおり、BIMモデルは部材ごとに寸法や材質などの属性情報を持っています。 BIMツールは集計機能も備えていますので、属性情報を使っていろいろな数量を算出 することが可能です。

 コンクリートや型枠、鉄骨の数量、壁や床、天井の面積、建具の数などさまざま な数量を自動的に算出できるので、現場での省力化につながります。BIMツールによっ てはコンクリートや鉄骨など躯体の数量は比較的算出が容易です。ただし仕上げの 数量算出など現状ではまだ難易度が高い部分があります。

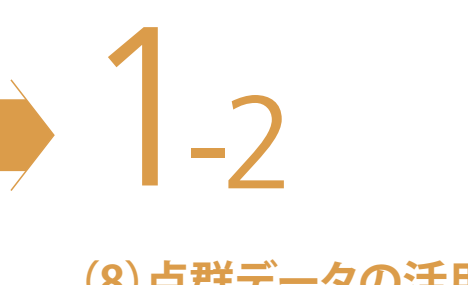

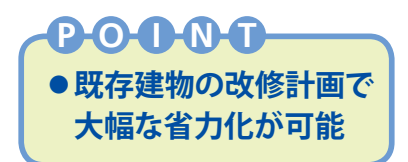

# **(8)点群データの活用**

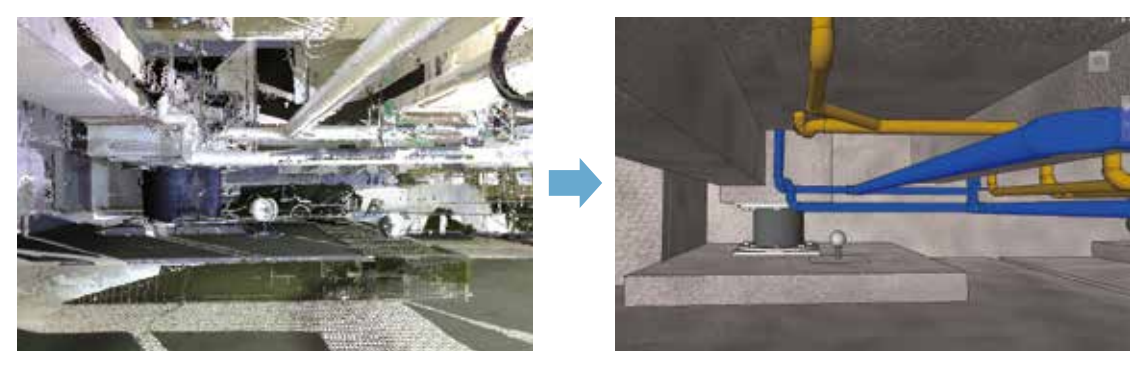

レーザースキャナによる 点群データ

BIMモデル

## **点群データからBIMモデルを作製できる**

 3次元レーザースキャナで計測すると、対象物の表面を多数の3次元座標の点の集 まり(=点群)としてファイルに出力することができます。例えば既存工場の内部を計 測すると、設備や配管なども含めて表面の形状が点群で表示されます。データは座 標値を持っているので、設備の大きさや設備間の間隔などをPC上でいつでも計測す ることができます。CADデータがない既存建物では、この点群データを利用してBIM モデルを作製することにより、従来の手作業による採寸、モデル化より大幅な省力 化が可能になります。また、点群データから設備機器や配管等の位置が現状通りの BIMモデルを作製できるので、このモデルを活用して設備計画を行えば干渉がない計 画ができ、設備機器の出し入れが可能かどうかなど、改修工事計画に威力を発揮し、 現状に即した施工計画の検討も行うことができます。

# 導入編  $\angle$ BIMを始めよう

I

**D** 

H

この章では、これからBIMを導入するにあたって必要なものや必要な ことについて解説します。

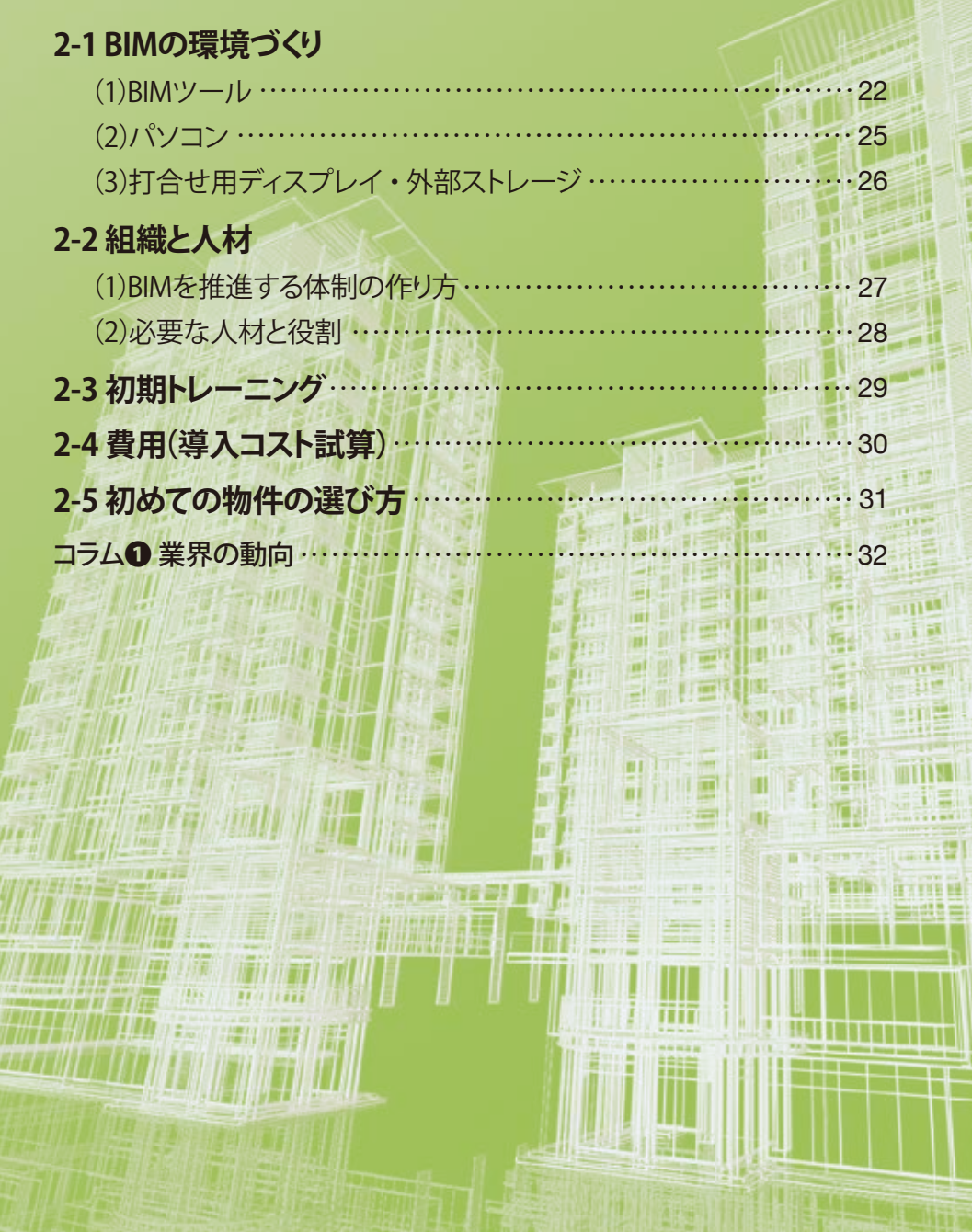

# 2-1 BIMの環境づくり

# **(1)BIMツール**

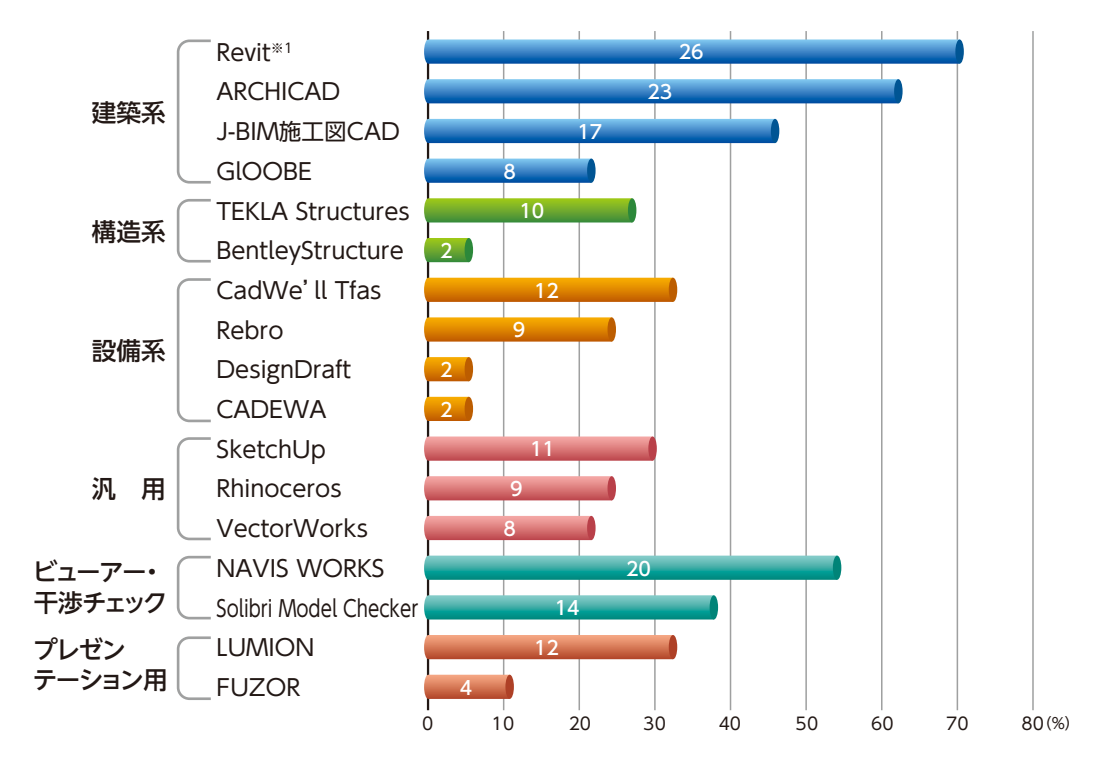

アンケート結果「どの様なソフトウェアを導入していますか」

# **メインのBIMツールを選ぶ**

 BIMを始めるにはまず、BIMモデルを作製するモデリングツールが必要です。モデ リング用のBIMツールには、それぞれ特徴があります。

#### ◦ARCHICAD

 レイヤーの概念を持ち、操作性や、他社のBIMツールとの連携に優れている。3D オブジェクトやアドオンソフト等が充実している。

◦GLOOBE

 国産BIMツールであるため、日本の設計プロセスに基づいた設計機能や作図機能 を豊富に備えている。モデルデータからの自動作図機能による2次元図面作製が容 易。サポートが手厚い。

◦Revit※1

 各パーツ(ファミリ)の持っているデータ情報を生かし、データベースとしてのBIM活用 ができるBIMツール。意匠・構造・設備描画機能を持つ。

※1:Revit:オートデスク社Revit

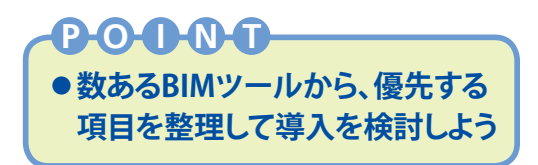

#### ● J-BIM 施工図CAD

 躯体の部材データを基に、主に躯体図作製と積算・集計までを自動的に行うこと ができる、国産3D施工図作製システム。

### **先行企業のBIMツール選定理由**

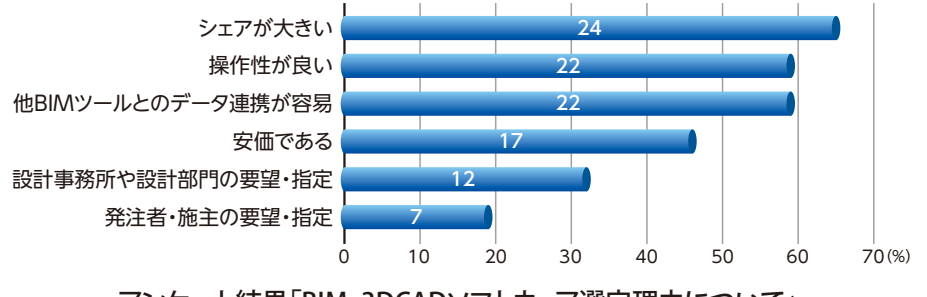

アンケート結果「BIM・3DCADソフトウェア選定理由について」

先行企業<sup>※2</sup>が、どのような理由でBIMツールを選定したかアンケート結果から見る と、「シェアの大きさ」、「操作性のよさ」、「他BIMツールとのデータ連携が容易」、「コ スト」を重視していることがわかります。

 その他に企業からのヒアリングによると、「設計部門が使っているソフトとの連携」、 「メーカー代理店のサポート体制」、「ユーザー会等の充実度」、「カスタマイズの柔 軟性」等を比較した上で選定していることがわかります。

 ただし、各社メインのBIMツール以外にも、目的別に複数のソフトを使い分けして いることが多いようです。

 各ソフトとも、一長一短があり、優劣がつけがたいものです。各種情報や、体験 版ソフトを入手して実際の操作感を比較し、各社の業務形態に合ったものを選定しま しょう。

#### **目的別BIMツールを選ぶ**

◦TEKLA Structures

様々な構造計算ツールとの互換性を持つ、構造設計BIMツール。

# ◦CadWe'll Tfas

設備専門工事会社では普及率の高い設備専用BIMツール。

## ◦Rebro

建築系BIMデータとの連携に優れた設備専用BIMツール。

※2:先行企業:BIM導入6年以上かつ施工BIM案件を10件以上経験している企業(以下「先行企業」と表記)

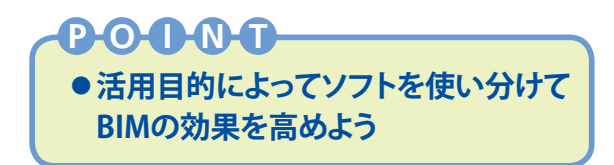

# **作ったモデルを様々に活用する**

## ●モデルチェックツール

2-1

 干渉チェックはBIMツールでも可能ですが、精密な干渉箇所の検出や必要クリアラ ンスの検証ができるモデルチェックツールがあります。設備配管・鉄骨の干渉チェッ クだけではなく、法規や扉の開閉範囲の障害物チェックなども行うことができます。 (例:NAVIS WORKS、Solibri Model Checker)

●ビューアー

 BIMモデリングツールの無い環境でもBIMモデルを閲覧できるのがビューアーです。 編集機能はありませんが、簡単にBIMモデルの回転や拡大・縮小をすることができ、 任意の切断面も見ることができます。

 また、3DPDF形式のデータを専用ツールで作製し配布すれば、Adobe Readerでモ デルを閲覧することが可能です。

( 例: NAVIS WORKS 、 Solibri Model Checker 、BIMx、Tekla BIMsight 、GLOOBE Model Viewer 全てフリー版があります。)

# ●プレゼンテーションツール

BIMモデリングツールでもレンダリング<sup>※1</sup>機能をもっていますが、レンダリング専用 ツールでは、BIMデータを活用してより高品質な質感に仕上げることができます。

 さらに、ウォークスルーでBIMモデルの建物内を歩いたり、フライスルーで外観を 自由に見たりすることができます。建物周りで人や車を動かすことにより、実際の風 景の中の建物を感じる動画も作製することができます。

 現場での活用例として、バーチャル安全パトロールによる危険箇所の事前チェック 等が考えられます。

(例:FUZOR、LUMION、Unity、unreal 、3dsmax )

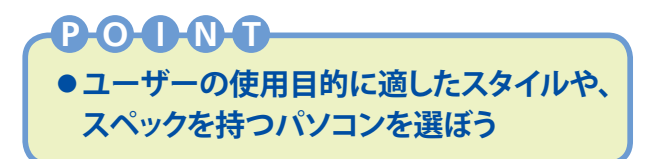

# **(2)パソコン**

#### **用途に応じたPCを選ぶ**

 BIMモデルは2DCADと比較して、データ容量が大きくなり、3次元表示などで高度 な演算が行われるため、ストレスなく行うためには高い処理能力を有するPCが必要 となります。高解像度のレンダリングや環境シミュレーションを行う場合は、より高い 性能のPCが必要になります。

 良い環境を求めると際限がありませんが、BIM用PCは用途に応じて、使い分ける 必要があります。

 また、作業用ディスプレイとして、24インチワイド程度以上の大型のディスプレイ が望ましいでしょう。2つのディスプレイを並べる使い方もあります。

## ● 一般BIM用PC(デスクトップ型)

 通常のモデリングや図面化、検討モデ ルの作製に使用される。

#### ● 高性能BIM用PC(デスクトップ型)

 大容量のBIMモデルを扱う場合、高解像 度のレンダリングやアニメーションの作製、 環境シミュレーション等に使用される。

#### ●BIM用モバイルPC(ノート型)

 プレゼンテーションとBIMツールを使い ながらの打ち合わせを想定、処理能力とグ ラフィック性能だけでなく、バッテリー性 能と重さも重要となる。

● 閲覧用端末 (タブレット型)

 ノートPCと使用方法を区別して、現場で 手軽に利用できる。様々な画面サイズがあ るが大きい方が見やすい。

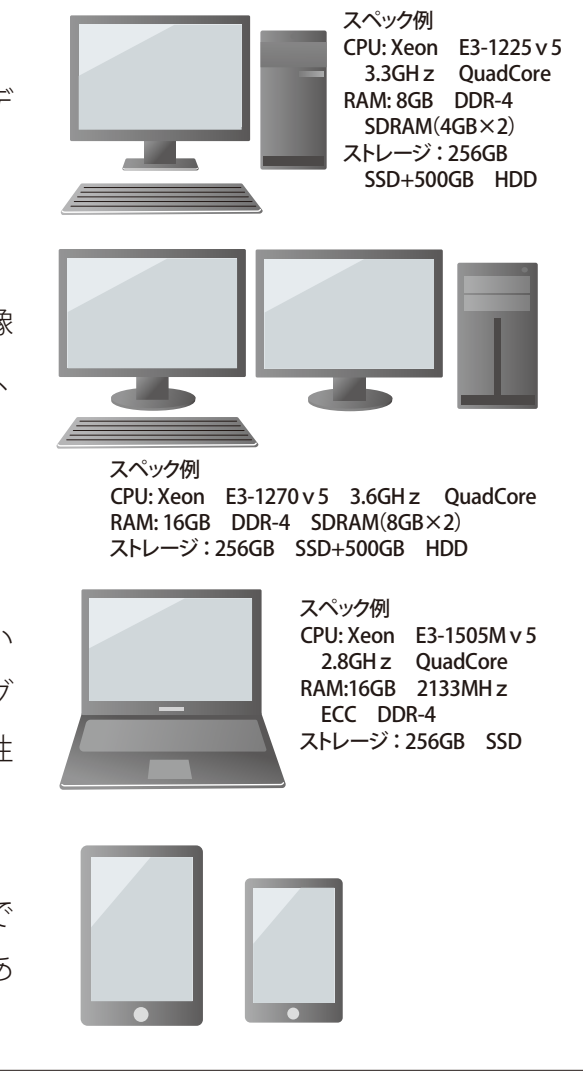

 $\mathcal{V}_{-1}$ 

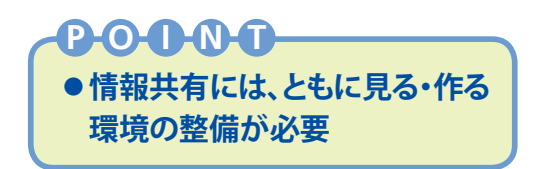

# **(3)打合せ用ディスプレイ・外部ストレージ**

# **大型ディスプレイ、プロジェクターで快適会議**

 作業用ディスプレイの他に、部屋を暗くしないで多人数で打合せする場合は、50イ ンチワイド程度の大型のディスプレイを会議室に用意すると良いでしょう。

 プロジェクターは、多人数での打合せやプレゼンテーションに使用します。ディス プレイの様に発色の良さや明るい場所で見ることができる利点は有りませんが、環境 によってディスプレイ以上の大画面にできます。また、機材を移動できる利点があり ます。

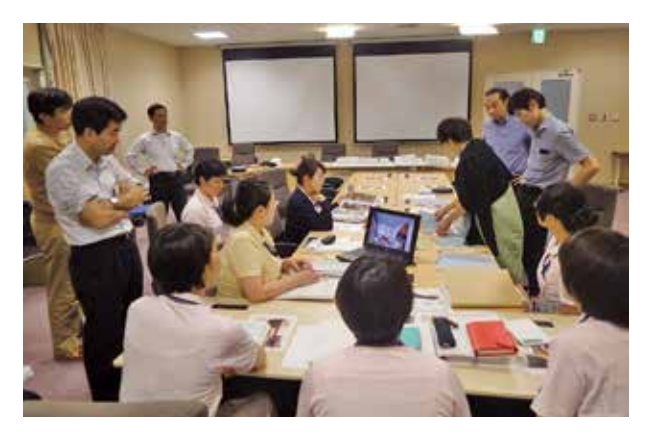

# **データ共有には外部ストレージの利用を**

 関係者間でデータを共有するために大容量データを保存できるサーバーとネット ワーク環境を構築する必要があります。外部とデータを共有するためにクラウドサー バーがあるとより便利です。一般的に普及している外部ストレージを社内のセキュリ ティに応じて適切に選ぶ必要があります。

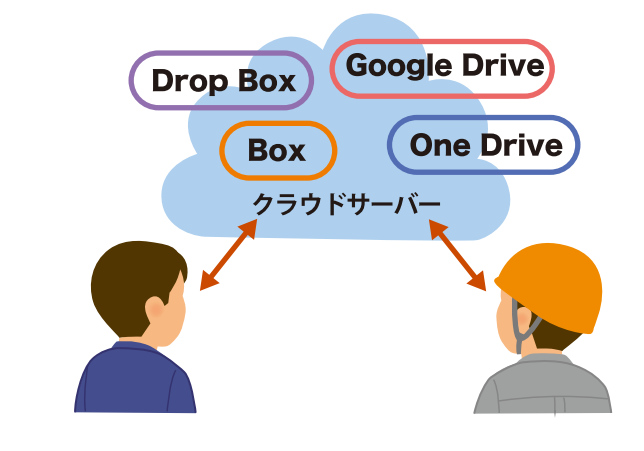

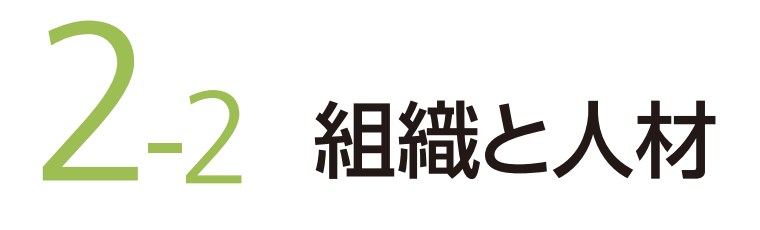

# **POI NT**

● 初期の取り組み体制は技術開発チームや社内WGから

**◦外部コンサルタントのアドバイスを受ける**

# **(1)BIMを推進する体制の作り方**

 BIMの運用を円滑に進めるためには体制作りが必要となります。この運用体制には いろいろなパターンがありますので、いくつかの事例を紹介します。

# **導入段階での組織作り**

 BIMを初めて導入するには、まずBIM推進担当者を決めて、BIMオペレーターを配 置しましょう。

 導入初期のプロジェクトでは、技術開発テーマや社内ワーキンググループとして始 めたり、外部のコンサルタントにアドバイスを受ける方法もあります。

# **普及段階からの組織作り**

 導入段階を経てBIMが普及段階に入れば、推進する部署を設置してその部署が中 心となり全体の調整を図り、効果のあった事例や課題等を全社展開する役割をもち ます。

下記に各企業がBIM推進部門を設置している例を挙げます。参考にしてください。

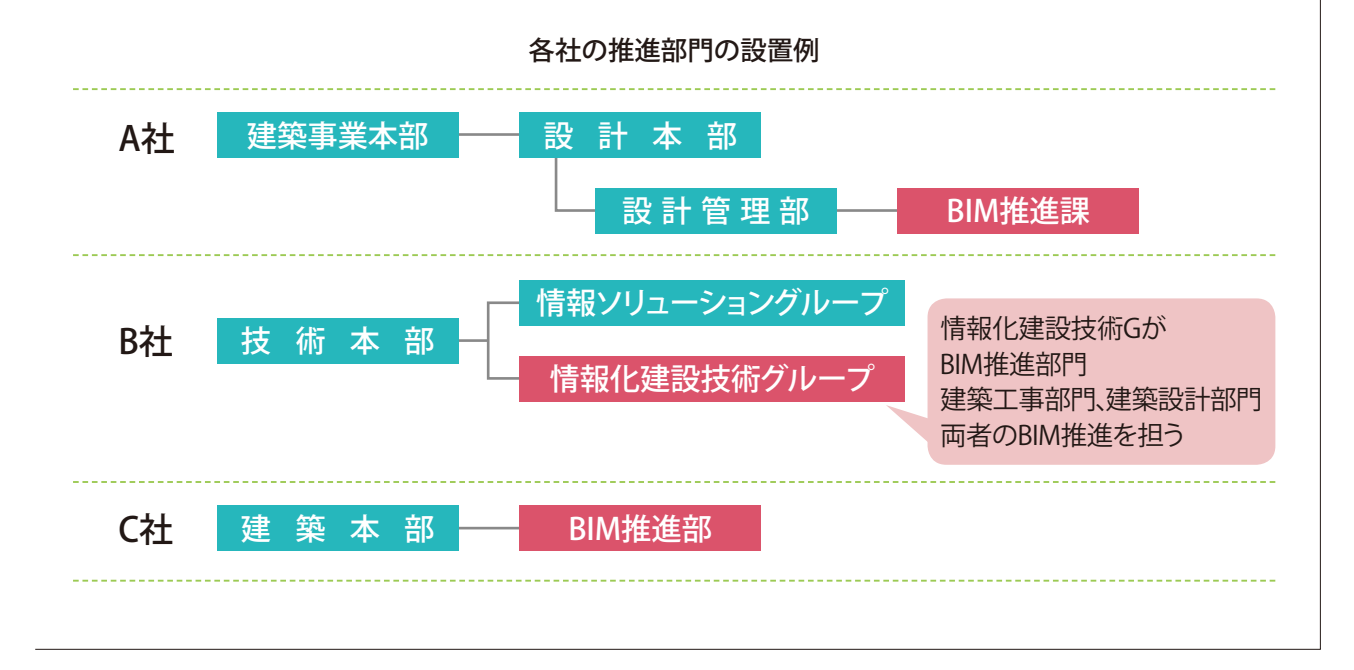

27

 $\sqrt{2}$ 

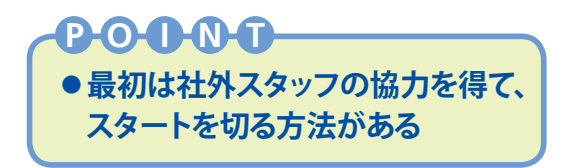

# **(2)必要な人材と役割**

# **チームを組んでBIMを推進**

 BIMを用いたプロジェクトにおいては、規模によりますがチームを構成して取り組む ことが多いです。

 中心となるBIM担当者は、意匠、構造、設備に精通した人、ICTのスキルが高い人、 現場の施工に明るい人、スケジュールの調整や外部との交渉を行い取り纏められる 人が望ましいですが、このような人材を集めることはなかなか難しいのが現実です。 最初は目的を定めて社外のスタッフに協力を得るなどの方法があります。

# **必要な人材と役割**

BIM 担 当 者: BIMを用いたプロジェクトにおいて、BIMの利用方針を定め、 モデル作製利用計画を立案し、実施状況の把握やスケジュー ルの調整、外部との交渉等を統括する人

BIMオペレーター:BIM担当者の指示のもと、BIMモデルを作製する人 BIMコンサルタント等:運用や環境整備、テンプレート作製等の様々なBIM運用上 の課題を明らかにし、解決に対して社外から助言をする人

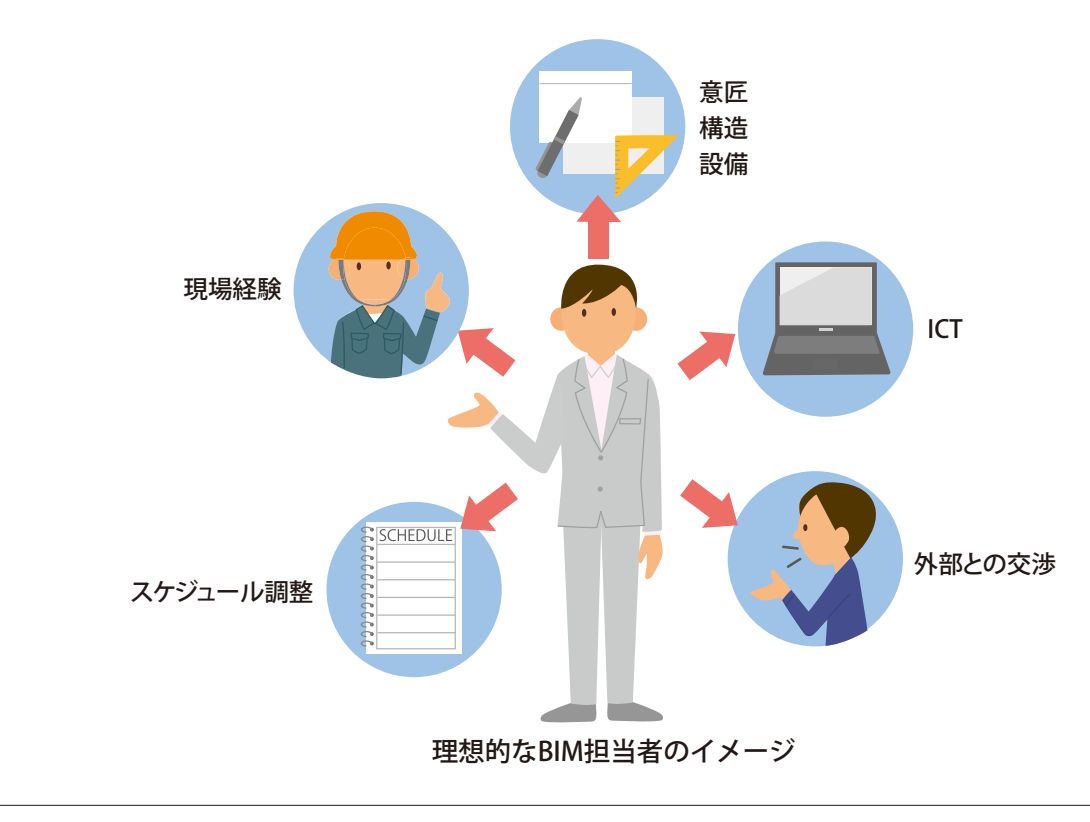

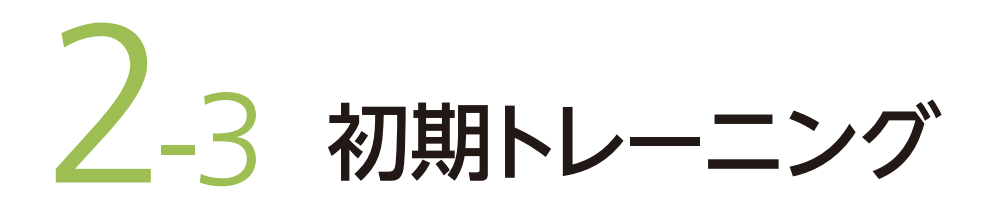

**P.O.I.M.T. ●最初にBIMツールの操作方法を習得 ◦講習会、マニュアル等を有効に活用**

#### **BIMツールの操作を学ぶ**

 BIMを導入するにあたり、BIM担当者やBIMオペレーターとなる方は、まず最低限 のBIMツールの操作方法を習得する必要があります。

 各BIMツールには簡単なマニュアルが用意されているので、独学である程度は習 得できますが、わからないところがあると行き詰ってしまうことがあります。急ぐ時 は、ソフト開発元や代理店へ質問しながら解決します。モデリングのスキルアップには、 講習会・セミナー等に参加したり、外部講師を招いて社内での講習会の実施も有効 でしょう。

#### **社外の情報を得てレベルアップ**

 講習会で基本操作を習得したあとは、より高度な習得のための講習会や各地で開 催される事例発表会、PCを操作しながら受けるハンズオンセミナーなどへ積極的に 参加すると社内にはない情報を得ることができます。

 また、BIMツールのユーザー会もあるので、積極的に参加していろいろな情報を他 のユーザーと共有することも有効です。

#### **社内への教育展開**

 これらのトレーニングを受けたら、忘れないうちにできるだけ実務で使って身につ けて、そのあとはBIM担当者が社内での教育係として利用者の輪を広げていきましょう。

 社内の教育は、新入 社員教育時や節目の年 次教育時等の集合教育 で開催している企業が 多いようです。

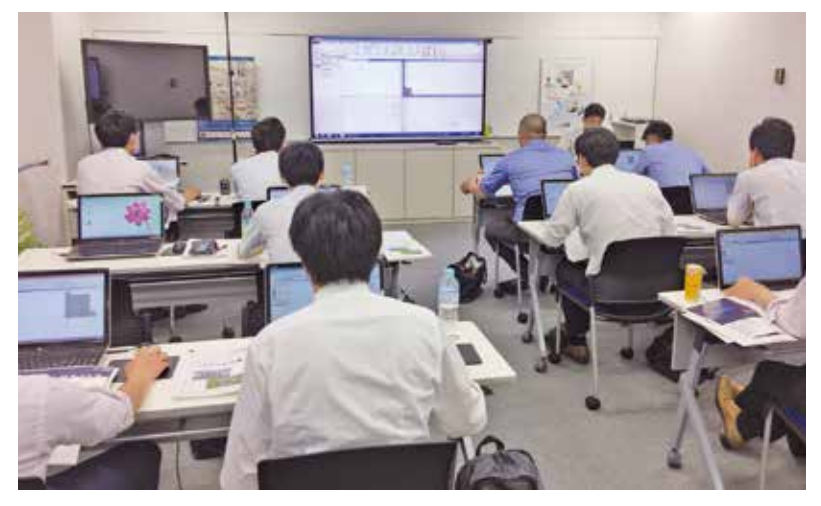

**ノ -4 費用(導入コスト試算)** 

**POI NT**

**●初年度イニシャルコストは 約100~200万円程度**

 BIMを導入するにあたり必要な初期費用には、目的によりいろいろなパターンが考 えられます。初期導入時の例を紹介します。 (金額は2017年7月調査時のものです)

■参考例: BIM担当者1名、BIMオペレーター 1名で社外の協力事務所等にモデル作 製を依頼し、社内では確認程度を行う場合を想定

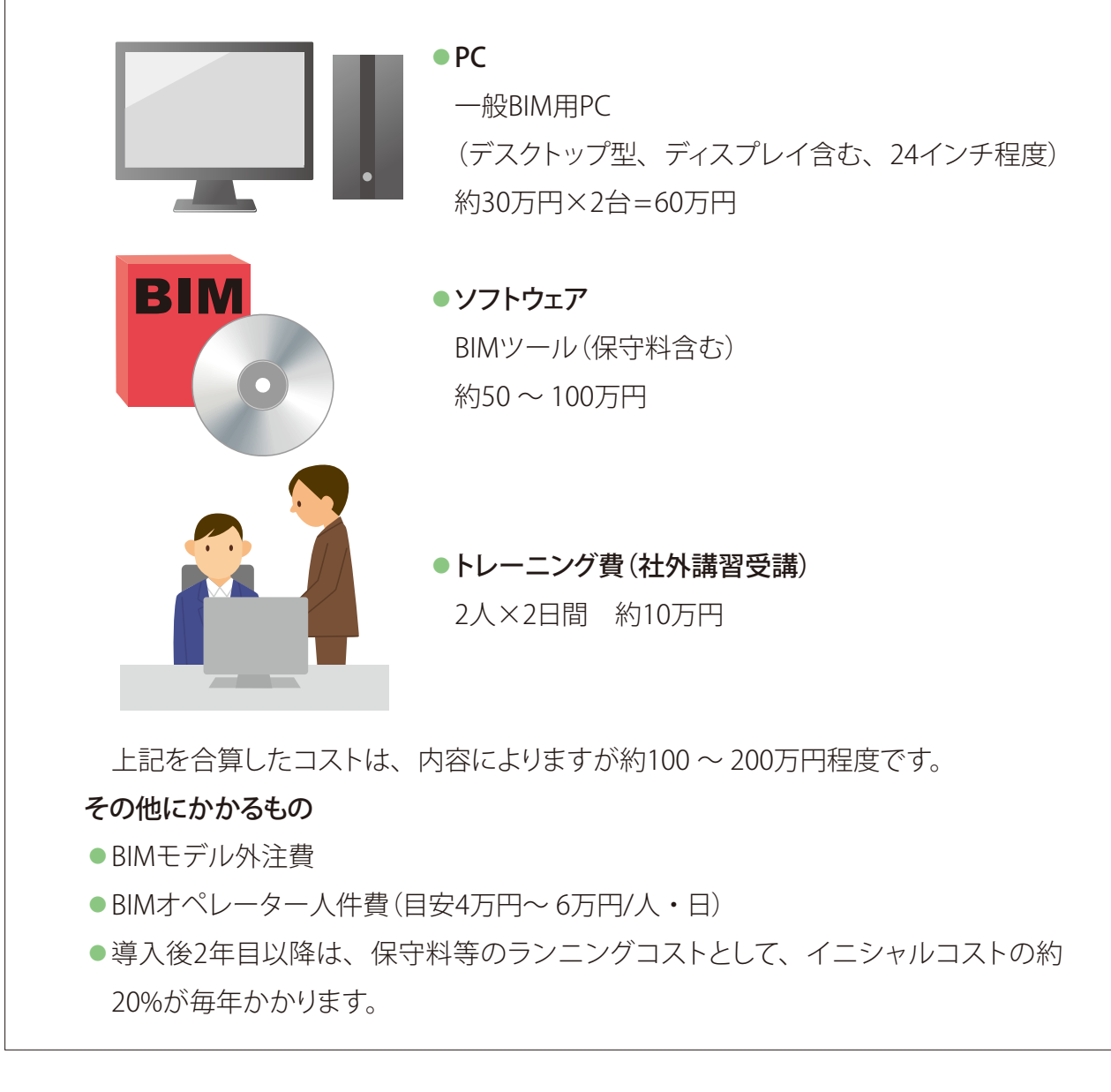

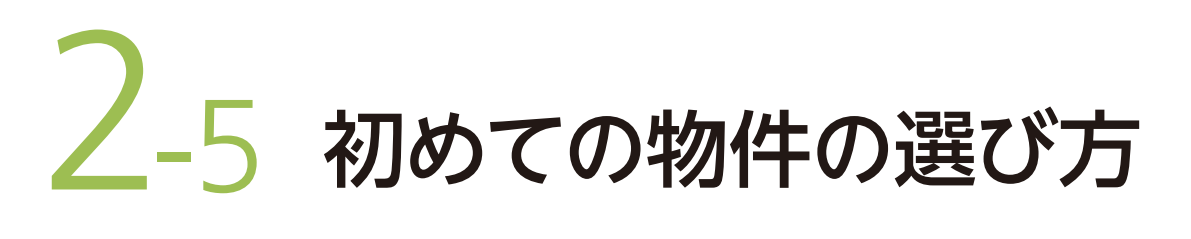

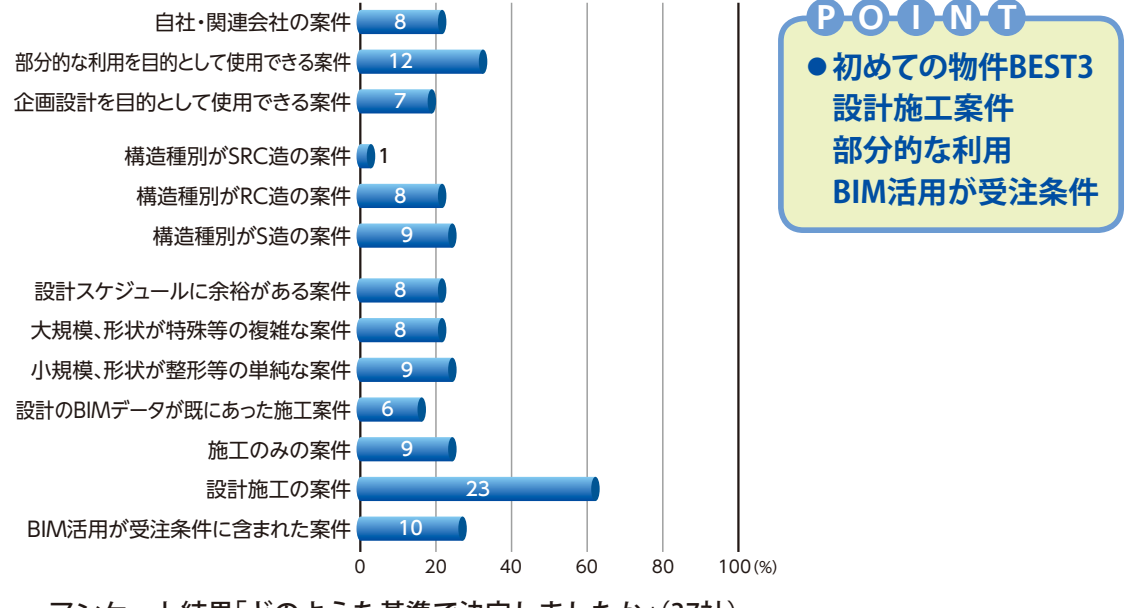

アンケート結果「どのような基準で決定しましたか」(37社)

 BIM導入後初めて取り組む物件は、どのようなものが良いかアンケート結果から見 てみましょう。

 一番多い回答は、「設計施工案件」での取り組みです。その次に「部分的な利用」を 目的としたもの、ついで「BIM活用が受注条件に含まれた案件」での取り組みでした。

 BIMを始めるに当たっては、できればスケジュールに依存しない過去物件を用いた 試行を行ったのちに、実案件に取り組んでみることをお勧めします。その案件は、規 模が小さく形状が複雑でないものを選定し、また工期に余裕のある物件等で、でき るところから始めるのが良いでしょう。

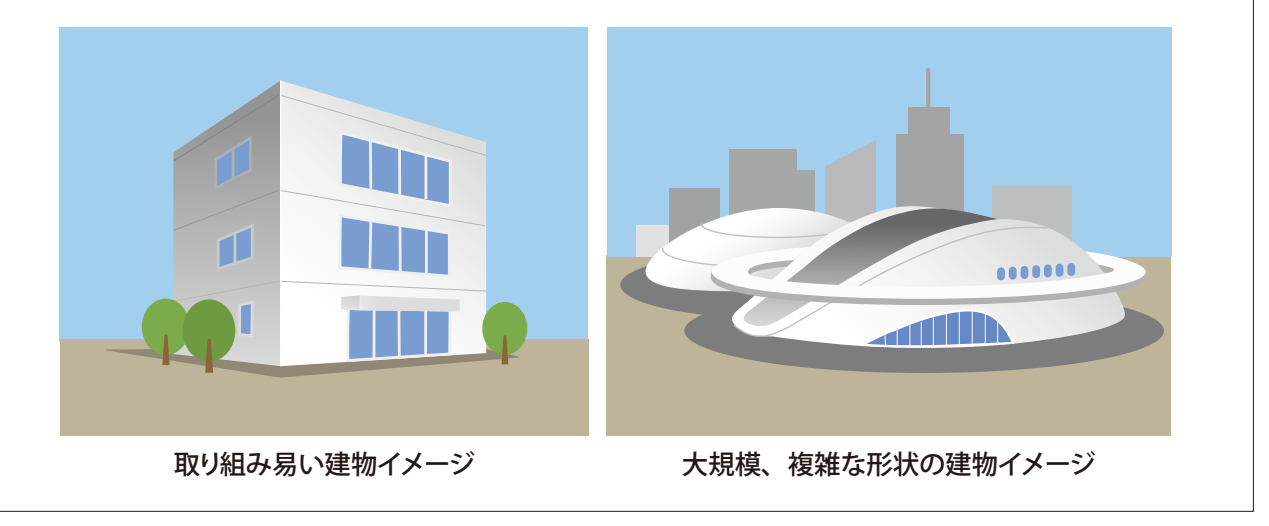

# 業界の動向

コラム❶

 日本では2009年がBIM元年と呼ばれ、BIMに関するセミナーやシンポジウムが 頻繁に開催され、以降業界内にBIMの導入が進みました。その後、国土交通省大 臣官房官庁営繕部が、2010年3月に「官庁営繕事業におけるBIM導入プロジェクト の開始について」を、2014年3月には「BIMガイドラインの策定とその運用について」 を公表したことから、民間でも一気に導入に弾みがつきました。また、2015年10 月には、BIM部品ライブラリー構築を目指すBLC(BIMライブラリーコンソーシアム) が設立され、業界から期待が寄せられています。

 このような背景から、最近は、設計・施工の各段階でBIMの活用を条件とする 案件や竣工BIMモデルの提出を求める案件が出てきており、この傾向が拡大してい る状況です。

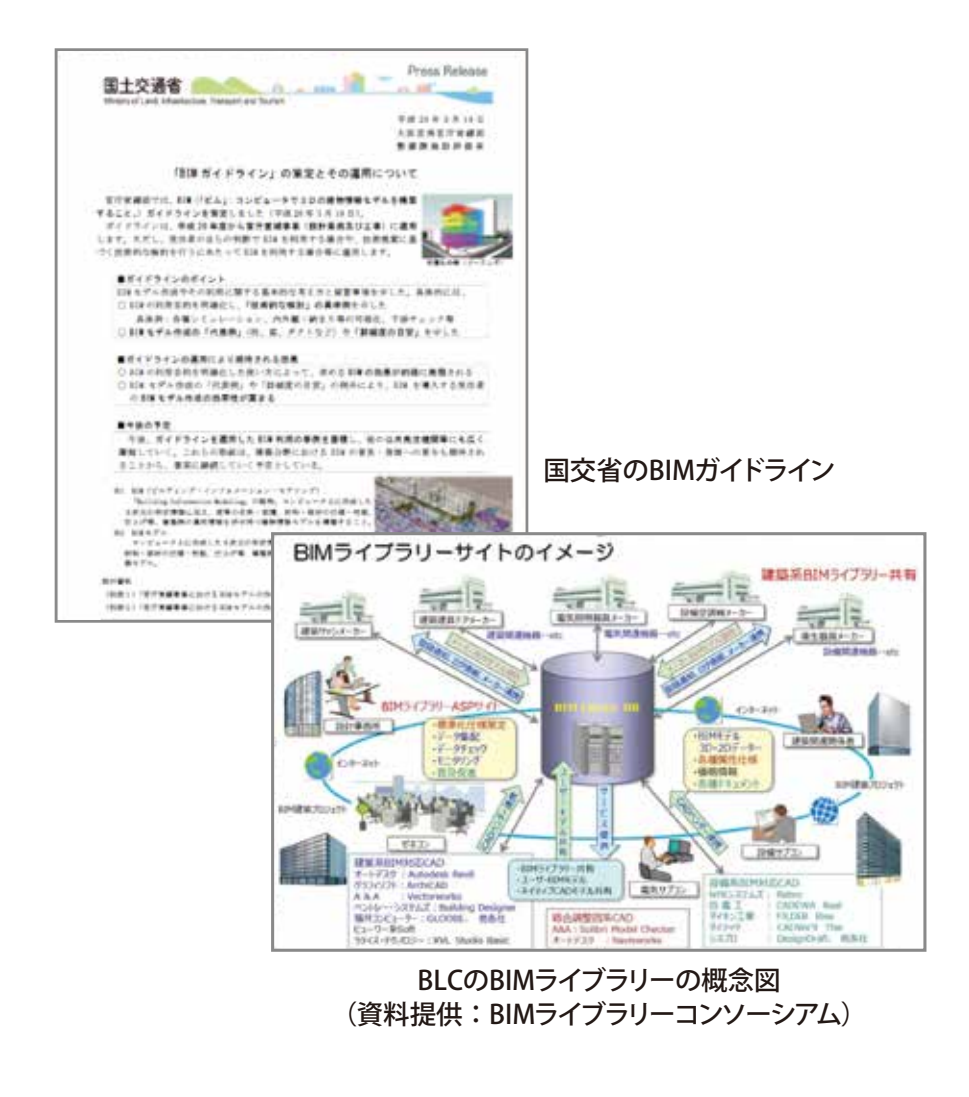

# 展開編 BIMを広めよう

a)<br>Bli

この章ではBIMを導入したがうまく進まない企業、実務でもっとBIMを 活用したい企業向けにBIMを広めるにはどうすればよいかを解説します。

#### 3-1 BIM推進のコツ (1) BIMの実情を知る…  $\cdots$  34 (2)計画の立て方 ………  $-36$ (3) BIMを広めるには … 37 (4) BIMの活用ワークフロー . . . . . . . . . . . . . . .  $\cdots$  38  $\cdots$ 40 (5) BIMモデルの連携 ……… (6)予算の立て方 …………  $\cdot 42$ (7)環境整備と教育 ………  $\cdots$  43 3-2 阻害要因と解決策 (1)社内の理解 ………  $\cdots$ 44 (2)費用対効果 ………  $\cdots$  45 (3)BIMツールの選定 ……  $\cdots$  46 (4)モデリング …………  $\cdots$  47 (5)情報収集 ……… 3-3 BIM展開の事例 事例1 重ね合わせ検討会を実施·  $\dots$  48 事例2 施工技術の継承 ……  $\cdot$  49 コラム2失敗事例から学ぶ …

# 3-1 BIM推進のコツ

# **(1)BIMの実情を知る**

# **できること、できないことは何か**

 BIM推進のコツは、まずBIMについて知ることです。BIMを使ってできること、でき ないことを確かめ、効果的に利用することが重要です。施工段階の業務全てにおい てBIMを活用しようとすると負担になるので、目的を絞りこむことが大切です。

# **効果があるのは、合意形成・情報伝達・施工計画**

 アンケートの結果から、効果の高い業務や効果の低い業務を引き出してみます。 下のグラフは、先行企業<sup>※1</sup>とその他企業<sup>※2</sup>に分けて表記したものです。

 多くの業務でBIM導入による効果が実感されています。特に「関係者間の迅速な合 意形成」「理解度・情報伝達の確実性向上」「施工計画」では、全ての先行企業で効 果が確認されている確実な活用例です。その他企業※2で実感されている割合も高く、 活用を続ければ、先行企業のようにその効果が現れるはずです。継続することが力 になります。

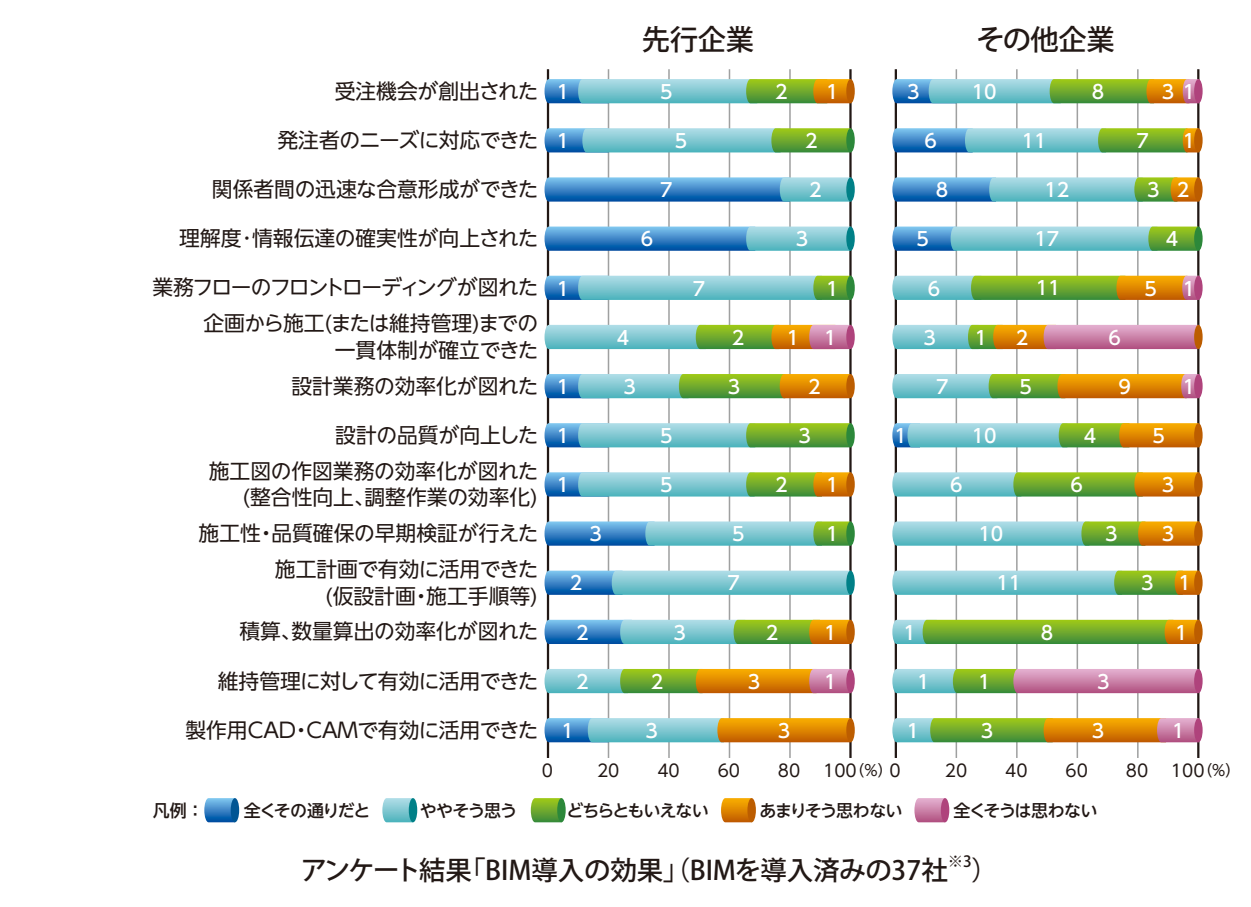

※1:先行企業:BIM導入6年以上かつ施工BIM案件を10件以上経験している企業(以下「先行企業」と表記)

- ※2 :その他企業:上記以外の企業28社(以下「その他企業」と表記)
- ※3 :無回答を除く(以下同じ)。

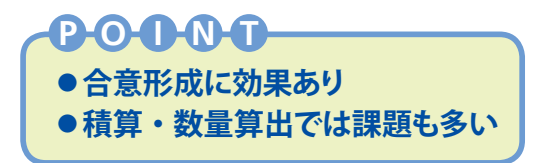

# **フロントローディング、積算は難易度が高い**

 アンケートでは、先行企業とその他企業で顕著な差があらわれたのは、「フロントロー ディング<sup>|※4</sup>「一貫体制」「積算・数量算出|などです。一歩進んだ取り組みは、効果を 見出すまでに時間がかかるため、実行計画を策定して長期的に取り組んだ方が良さ そうです。

#### **経験を重ねるほどマイナス面が減少**

 アンケートではBIMのマイナス面の設問がありますが、先行企業ではその他企業に 比べて「仕事量が増えた」「入力やチェックに気を遣う」「手間と効果が釣り合わない」と 感じる割合が少ないのが特徴的です。導入当初はマイナスでも、運用方法を見直す ことで改善がその他企業に比べて先行企業に見られるようです。一方で「業務フロー 改革」「データ引き継ぎ」も試されていますが、さらに経験が必要と考えられます。

## **活用目的を決め、LODを探る**

 BIMの効果を感じるまでには経験と工夫が不可欠です。活用目的(P.12 〜 P.20参照) によりBIMモデルの詳細度(LOD<sup>※5</sup>)が変わります。BIMモデルを作製する前に活用方 法を計画し、モデルの内容、活用場面、詳細度を事前に決め、BIMモデルを活用す るメンバー全員で共有することが重要です。

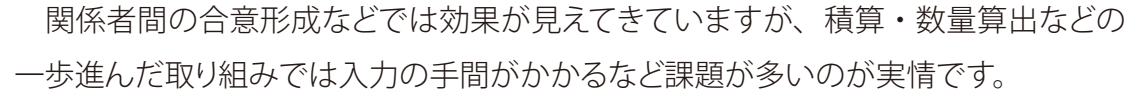

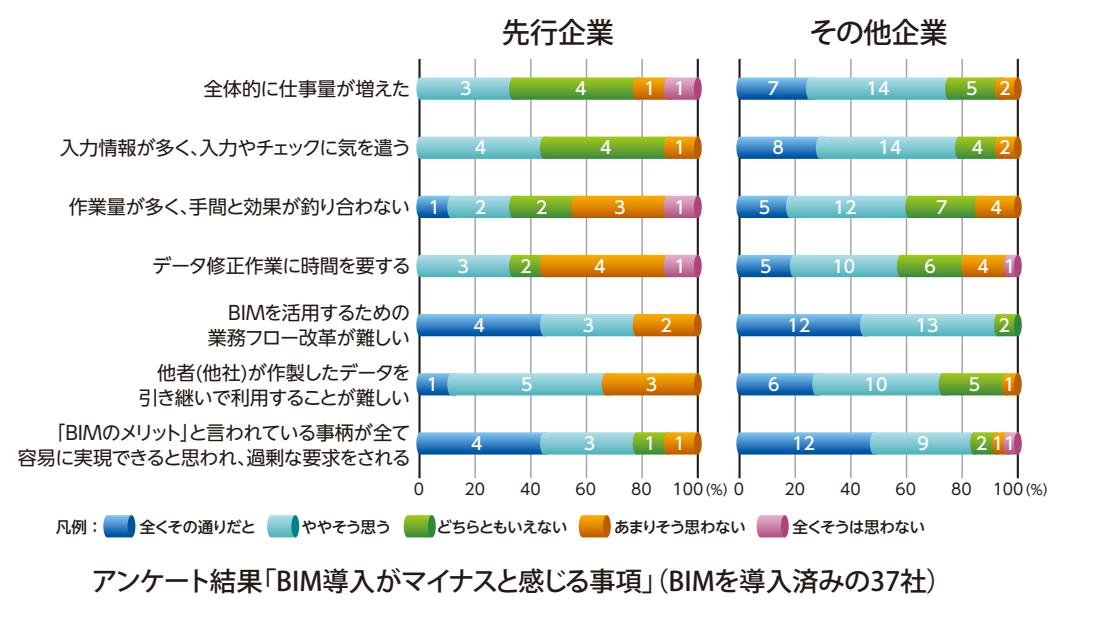

※4:フロントローディング:後工程の業務を先行して検討することで業務全体の効率化をはかる手法 ※5:LOD(Level of Detail/Development):BIMモデルの部位毎の詳細度や進捗段階での部位毎の確かさを 示す指標。米国BIM Forumが作製した「Level Of Development Specification」では「各マイルストーンで 入力すべき標準的な3次元形状及び属性を部位毎に詳細に規定すること」と説明されている。

3-1

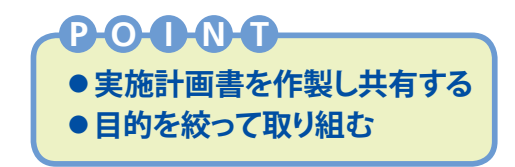

# **(2)計画の立て方**

# **BIM実施計画書を作製する**

 BIMの活用を進める上で重要なことは、あらかじめ目的を定め、具体的な計画を立 てることです。「BIM実施計画書」に記入する項目の例を下記に示します。まずはBIM活 用の目的を記載します。干渉チェック・工事関係者間の合意形成・施工図の作製・ 専門工事会社連携など目的を明確にし、発注者・設計者からの要望を記入します。

# **導入初期は目的を絞る**

 具体的で実行可能な目的を定めることで、BIM活用の手詰まりによる中断や活用中 止に至るなどの失敗を防ぐことができます。導入初期では高度な目標を立てるよりも、 「免震層など部分的なモデルでの干渉チェック」や「総合仮設計画でのBIM活用」など、 目的を絞って取り組むのが成功へのコツです。

# **あらかじめLODを設定する**

 作製するモデルのおおまかな詳細度(LOD)を記入します。必要に応じて部位別に 示します。あわせてモデルの作製手順などの具体的方策、スケジュールを記入します。

 計画を立てずに始めると、BIMモデル入力が過剰になり、2次元での検討に戻ったり、 モデルの準備ができても現場が進んでいて手遅れになることもあります。また、専門 工事会社連携を計画するには、『施工BIMのスタイル』(2014年版)に掲載されている 「BIM連携計画書·実施報告書」を参考にしてください。

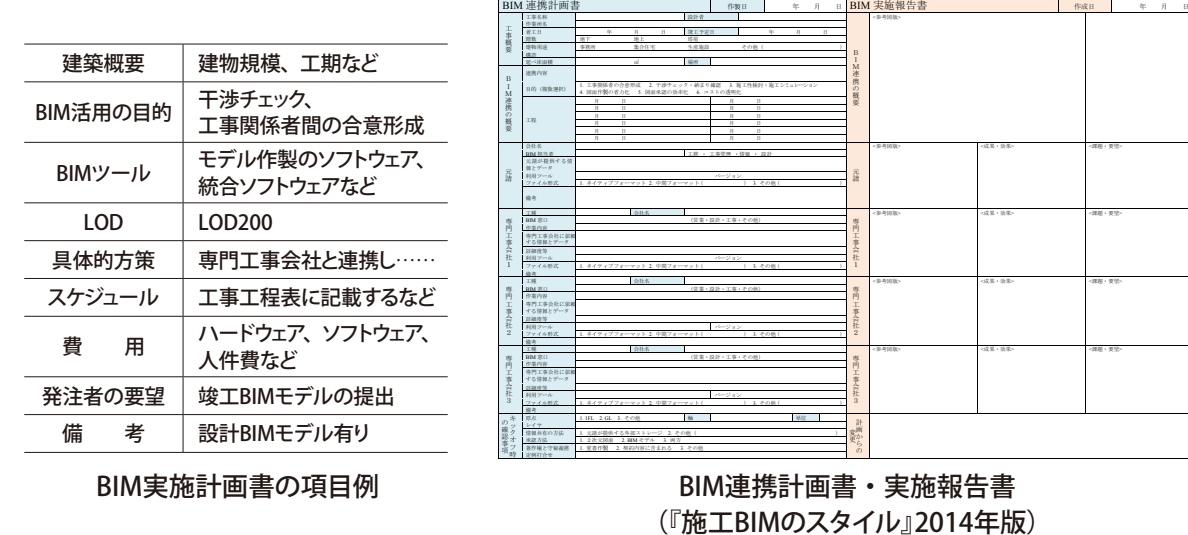

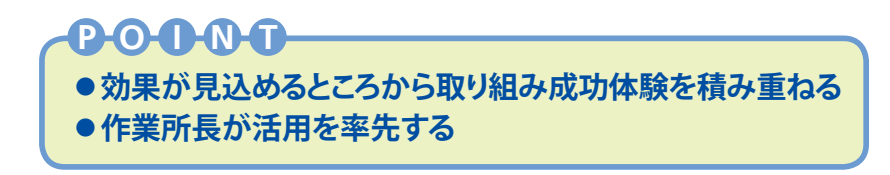

# **(3)BIMを広めるには**

## **まずは、コンクリート・鉄骨から取り組む**

 アンケート結果から、施工段階ではコンクリート躯体、鉄骨、施工計画のモデル 活用などは、半数以上の企業で実施されていることがわかります。効果を発揮しやす い分野から着実に取り組みが進んでいます。その反面、BIMを使う必要性を感じない、 活用のしかたがわからないというマイナスイメージがあるのも実状です。

# **BIM活用のメリットを体感する**

 施工BIMでは、関係者間の情報共 有と見える化を目的に、まずはあま り効果を追求せずに使ってみること が大切です。続いて合意形成、正確 な数量積算、施工性や施工手順の早 期検証など、生産性向上の効果が大 きいところに狙いを絞り、BIM活用の メリットを体感していくことが重要で す。成功体験をガイドとしてまとめ水 平展開を図っていくことにより、更な る普及展開につなげられます。

#### **作業所長を味方につける**

 作業所への普及には作業所長が 活用を率先することが最も重要です。 そして先進的に取り組んでいる作業 所長が今後取り組もうとする職員を 集め、実施に即したBIM活用の事例 発表を行うとインパクトがあります。

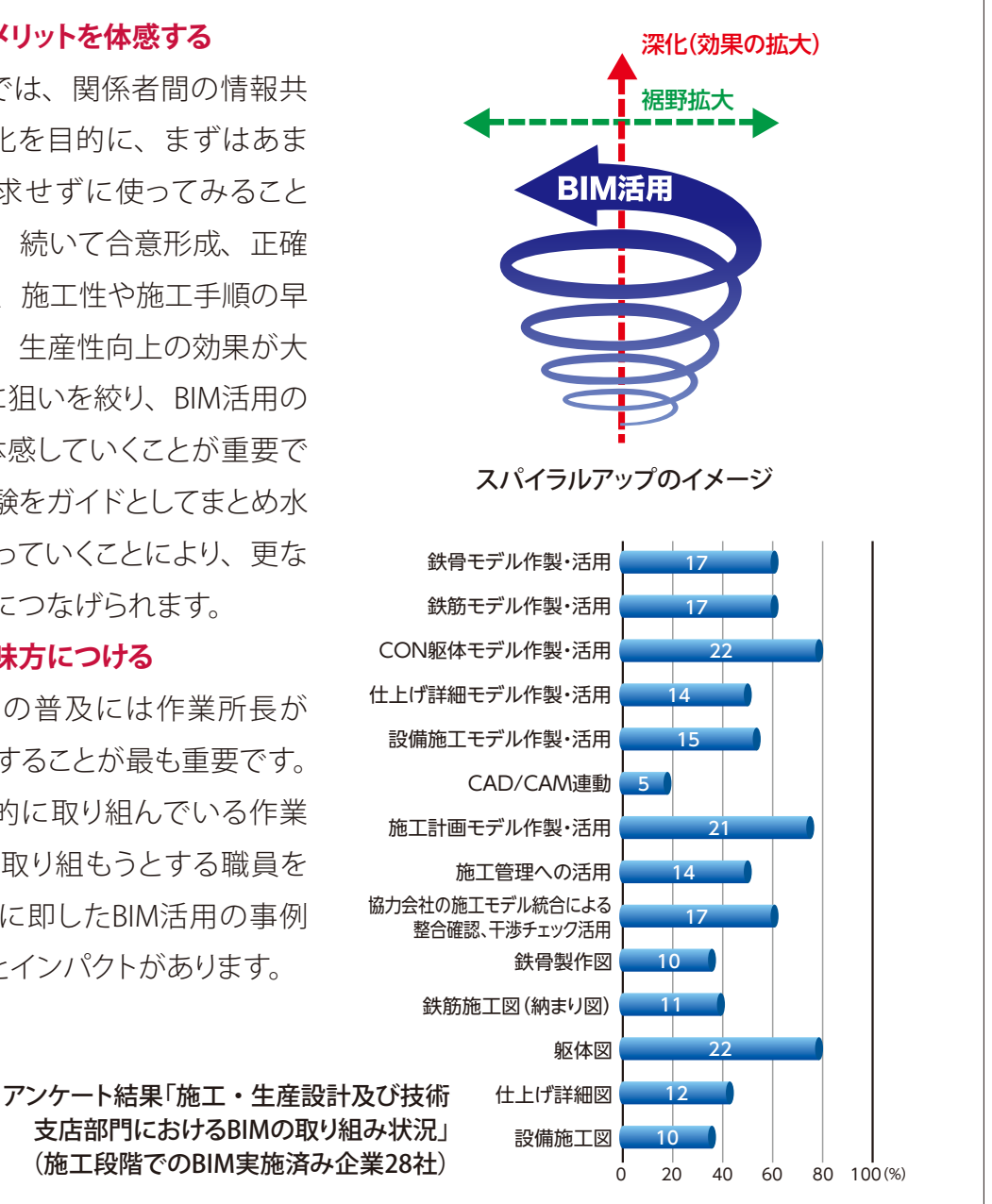

37

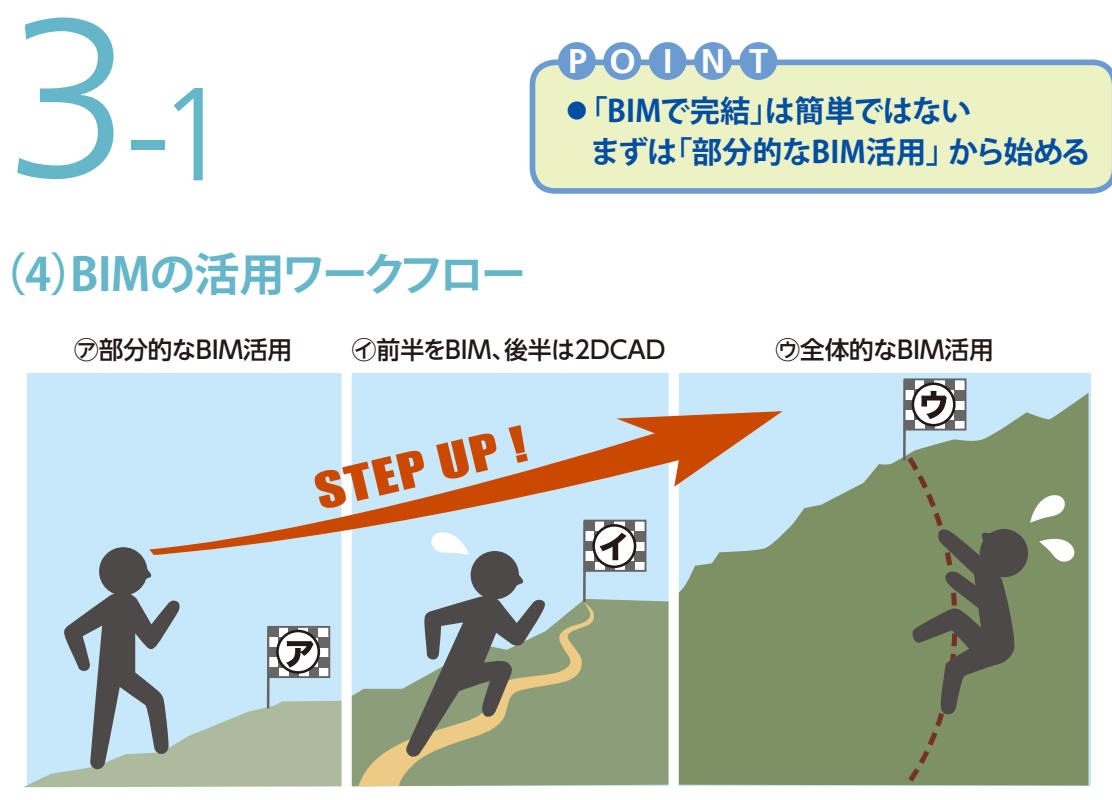

「全体的なBIM活用」に至るまでのイメージ

### **理想はすべてを「全体的なBIM活用」だが……**

 理想的なBIMの活用方法は「全体的なBIM活用」ですが、そこに至るための道のりは 非常に厳しく、一朝一夕でたどり着けるものではありません。3-1の(1)~(3)でも述 べてきたように、自社や周囲環境、ソフト・ハードの性能などの変化を見極め、状況 や目的に応じて適切な目標を立てて、その時点において実施可能で有効な運用をす ることが、BIM推進への近道です。

# **実案件でのBIM活用のワークフローは大きく分けると3種類**

 実案件でBIMを実施する際に効果が期待できるBIM活用のワークフローは大きく3 種類に分けられます。

- ㋐ 部分的なBIM活用
- ㋑ 前半をBIM、後半は2DCAD
- ㋒ 全体的なBIM活用

 BIMを使い続けるためには、一気にBIM活用を推し進めるのではなく、まずは部分 的な活用から始め、障害となることを一つずつ解消しながら実績を積み上げていくこ とが大切です。まずは負担の少ない⑦**部分的なBIM活用**でBIM活用に関するノウハウ や人材を増やしていきましょう。そしての前半をBIM、後半は2DCADでBIMモデル合 意※1等がスムーズにできる体制を整え、従来のワークフローをBIM活用に最適化して いき、将来的にの全体的なBIM活用ができるワークフローを目指しましょう。

<sup>※1:</sup>BIMモデル合意:BIMモデルを活用した合意形成。ただし承認行為は2次元図面を用いる。 詳細は『施工BIMのスタイル』の1章P.18を参照

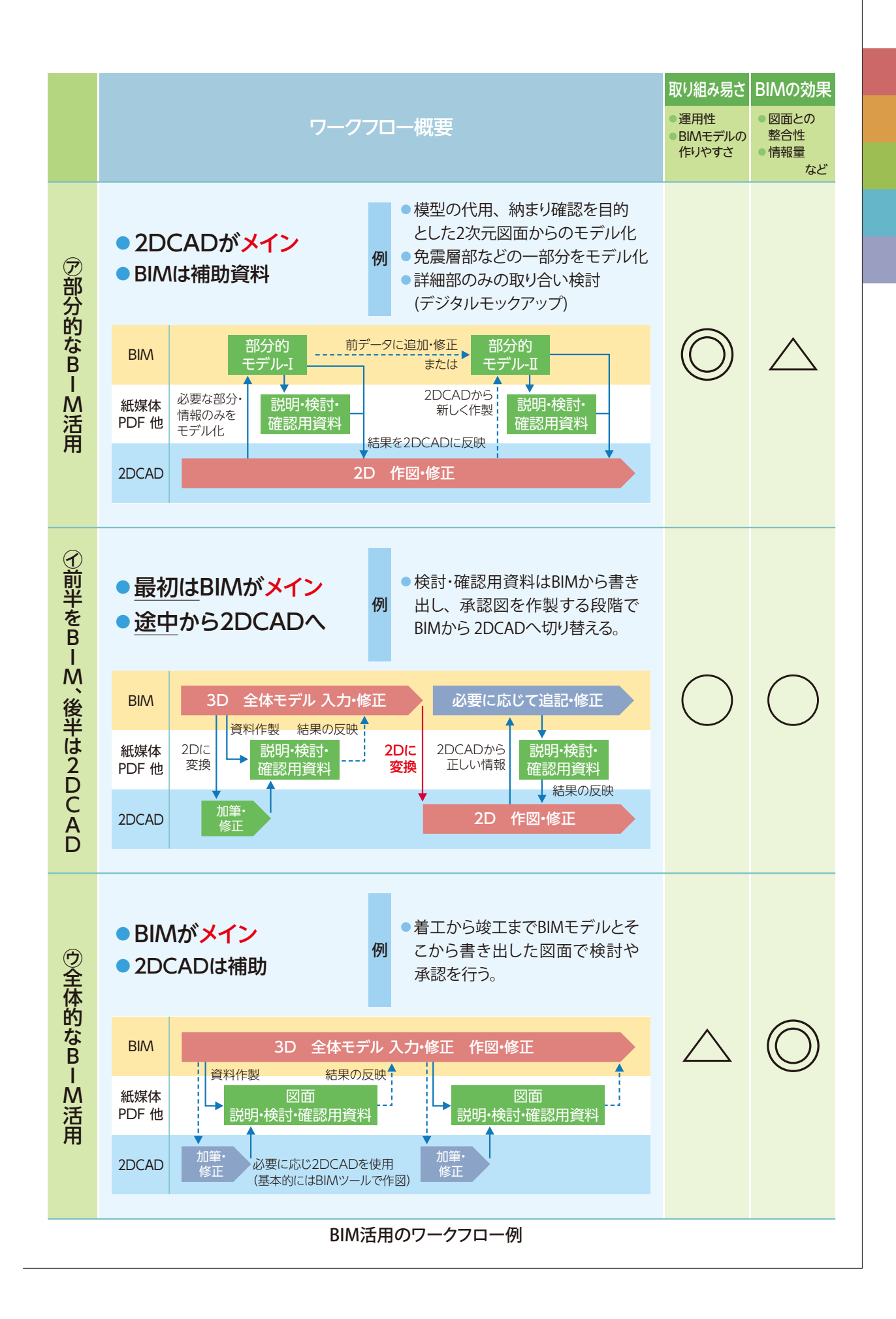

39

3-1

# **(5)BIMモデルの連携**

# **効果的なBIM活用には連携が重要**

 「BIMモデル連携の実施の有無」に関するアンケー ト結果からわかるように、BIM実施済みの多くの企 業がBIMモデル連携を実施しています。これはBIM 活用のメリットとして「BIMモデルの一貫的な活用」 や「整合性の確保」があるためです。その実現のた めには「❶設計から施工へのモデルの引継ぎ」や、 「❷専門工事会社等とのモデルの重ね合わせ」など、 BIMモデルのやりとりが必要になります。

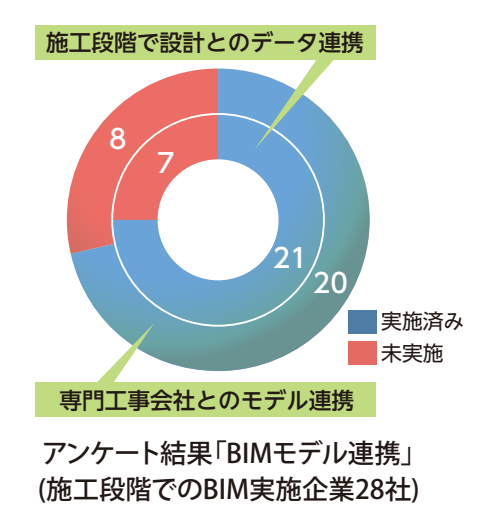

❶設計から施工へのモデルの引継ぎ

# **引継ぎはモデルだけでなく、「BIMモデル説明書」※1を書く**

 一般的に設計から施工へのBIMモデルの引継ぎを行う際に、一つのBIMモデルを 一貫して利用すると、シームレスになると言われています。しかし、設計と施工の引 継ぎに関するアンケートでは、多くの企業が引継ぎに問題があると回答しています。

 これは、設計と施工で必要となる情報や詳細度が異なること、「引継ぐ情報の正確 さ」や「提供される時期」「責任範囲の曖昧さ」などが原因として挙げられます。受け取っ たモデルへ引き続き入力をするには、引継ぎ以前の情報が明確にされている必要 があります。そのため、詳細な入力規則、責任範囲、精度、引継ぐ情報の整理など、 多岐にわたり決めておくことが重要になります。そして、問題解決の一つとして、引 継ぎ時にそれらを明記した「BIMモデル説明書(引継書)」※1をBIMモデルに添付するこ とが考えられます。

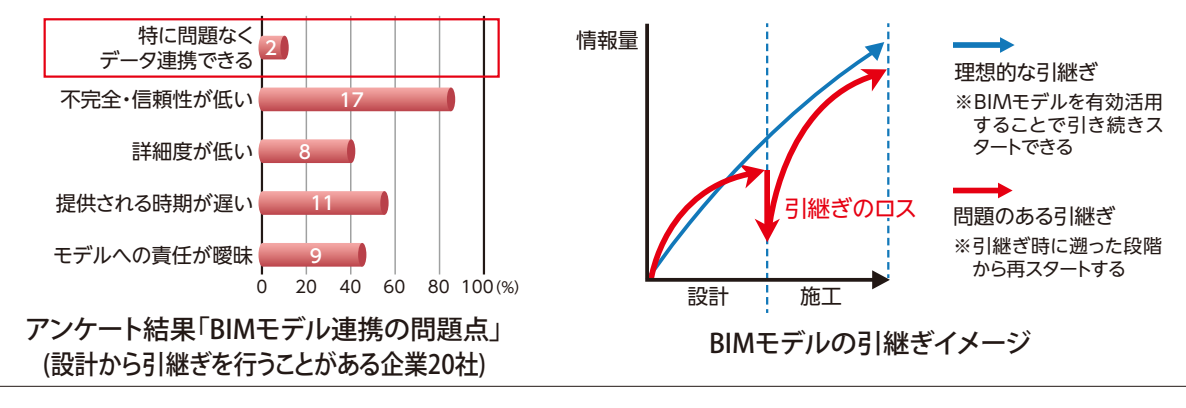

※1:BIMモデル説明書(引継書):『施工BIMのスタイル』P.30~35に、施工BIMにおける BIMモデルの引継ぎについての留意点が解説されている。

# **P.O.O.M.M ◦「引継ぎ」と「重ね合わせ」は、事前に明確な ルールを決めておくことが重要**

# ❷専門工事会社等とのモデルの 重ね合わせ

#### **「鉄骨工事」や「設備工事」の連携が多い**

 「モデル統合を行ったことのある工 種」に関するアンケート結果をみると、 3D化が進んでいる「鉄骨工事」や「設備 工事」で多くの企業がBIMモデルの連携 を実施していることがわかります。

# **統合ではなく重ね合わせ※2を**

 このような異なる工種のモデルを連 携させるためには「統合」や「重ね合わ せ」などの手段が必要となります。「統 合」は一つの「統合モデル」を作成するた め、データの一元化が可能ですが、ファ イルサイズの増大化や統合モデル作 成後の修正が煩雑になるなど、他社と の連携に関して課題があります。対して 「重ね合わせ」は異なるモデルをモデル

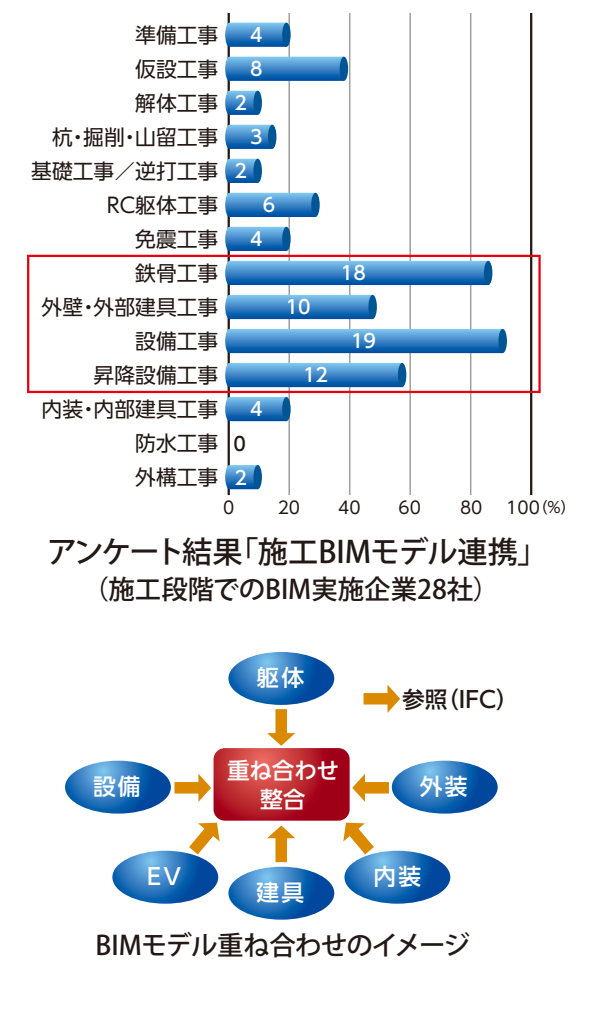

チェックツールに読み込んで干渉チェックなど連携を行うので、修正の度に統合モデ ルを作製する必要がなく、各モデルの責任の所在もはっきりとしているため、各社が 担当部分に集中してBIMモデルを作製することができます。

# ■ 連携時の注意点

#### **引継ぎ・重ね合わせの際は事前に明確なルールを決めておく**

 BIMモデルの作製方法やデータの持ち方は工種やBIMツールによって特色があるた め、連携時は注意が必要です。使用するBIMツールが異なる場合もあるため、意識 しないでBIMモデルを作製すると、連携の際に「モデルの位置が合わない」など手戻 りが発生してしまうことがあります。そのようなトラブルを防ぐためには事前に「原点」 「座標」「単位」「レイヤ」などについて連携ルール<sup>※3</sup>を決めておくことが重要です。

<sup>※2:</sup>統合・重ね合わせ:明確な決まりはありませんが、本書では統合は1つのツールの中 に合成すること、重ね合わせは、参照している状態を意味します。

<sup>※3:</sup>連携ルール:引継ぎ・重ね合わせ時に調整すべき項目の詳細は『施工BIMのスタイル』 の2章P.34「原点・座標・単位・レイヤ」を参照。

**POI NT ◦教育やハード・ソフトの基盤整備は十分な予算額を確保する ◦実績のデータを蓄積する**

# **(6)予算の立て方**

3-1

# **先行企業ではBIM活用コストの工事原価への組み込みが定着**

 アンケートの結果から、導入初期における費用負担に関しては、モデル作製とBIM 環境整備費用は各現場の予算に、教育費用はBIM推進部署の予算に計上する企業が 多いです。BIM活用コストに関しては、先行企業では工事原価に組み込まれています。 これ以外にも、部品やテンプレートの整備、BIM専用ホームページの運用、各種マニュ アルやガイドの整備、サポート体制の構築、技術開発など、共通基盤に関する費用 の確保も必要です。

# **共通基盤の予算確保と実績データの蓄積を**

 負担先は各社各様ですが、必要な予算を確保することが重要です。教育やハード・ ソフトなどの基盤整備はBIM推進の最低必要条件であり、推進計画に沿って、十分な 予算額を確保するべきです。作業所においては、モデル作製費用やマネジメント費 用等を的確に計上しなければなりません。そのため推進部門で実績のデータを蓄積 し、参考にできる類似の実施例を増やす必要があります。

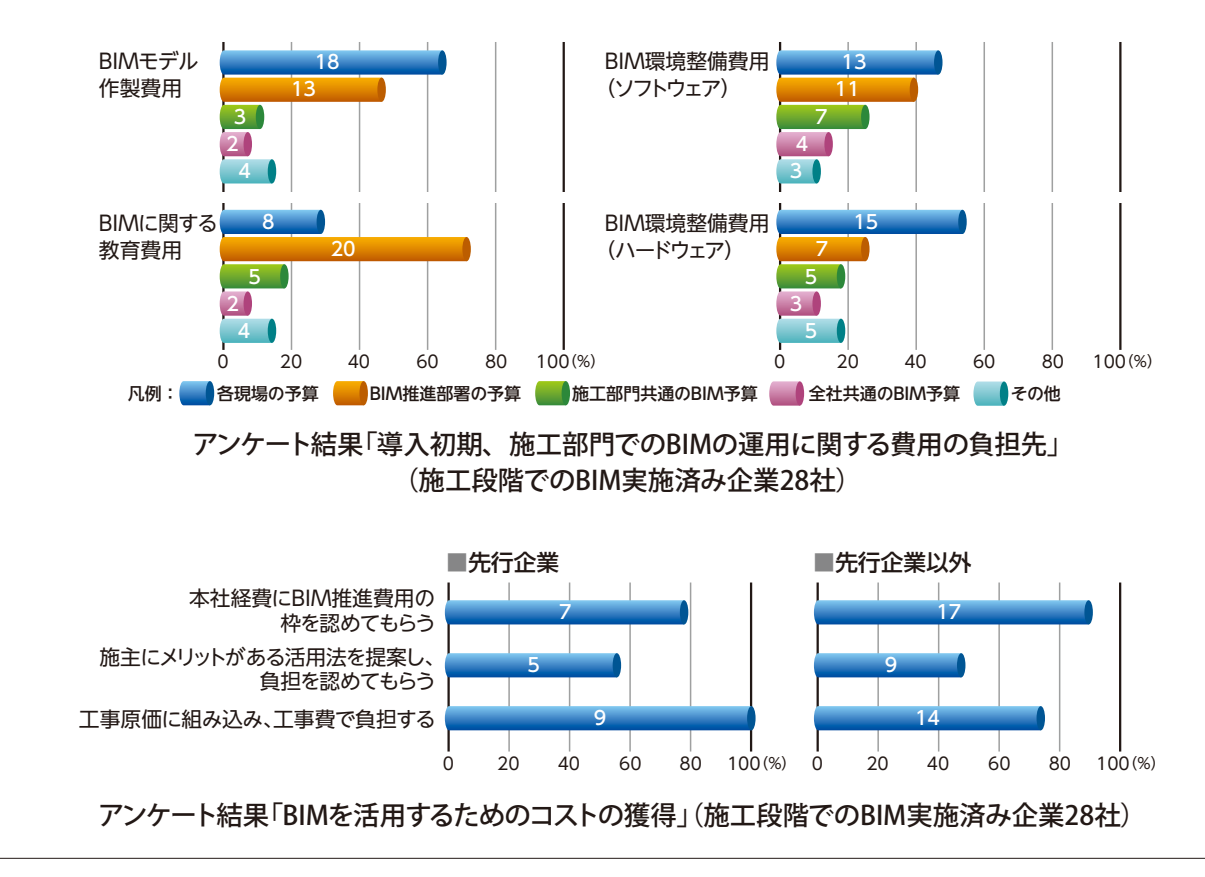

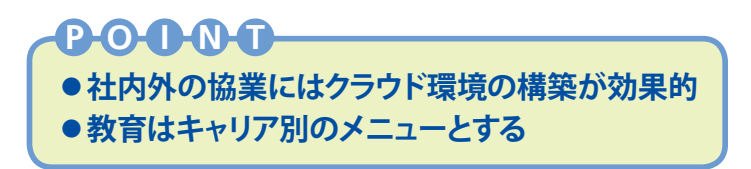

# **(7)環境整備と教育**

## **多くの企業がBIM環境整備の重要性を認識**

 アンケートの結果から、「BIM運用ガイド」「部品集」及び「テンプレート」は約60%、 「BIM専用ホームページ」は約40%の企業で整備が図られていて、各社積極的な環境 整備が行われています。また、『施工BIMのスタイル』は80%で利用され、BIM実施計 画書は約60%の企業で運用されています。

## **多くの関係者が協業できる環境を**

 BIM環境整備として、多くの関係者が協業でき る共有サーバーとネットワーク環境を構築する必 要があります。特に、専門工事会社を含め社内 外で協業するのには大容量のデータを扱えるクラ ウドの利用が効果的です。BIMツールの使用には、 一つのライセンスを共有できるネットワークライ センスを取得するのが一般的です。

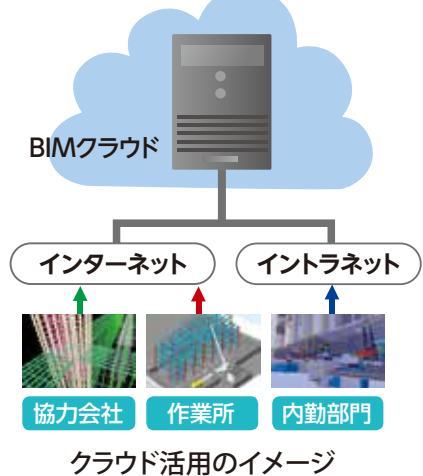

# **キャリアに合わせた教育を**

 BIM教育においては様々な啓蒙活動を組み合わせていくことが大切です。社内の所 長会議、年次教育、イントラネット等を利用しBIMの概念やメリットを全社員に発信、 浸透させていく方法があります。管理職にはBIMマネジメントのやり方、若手には効果 的な実践方法を伝授するなど、キャリア別の対応を図っていくことも必要です。

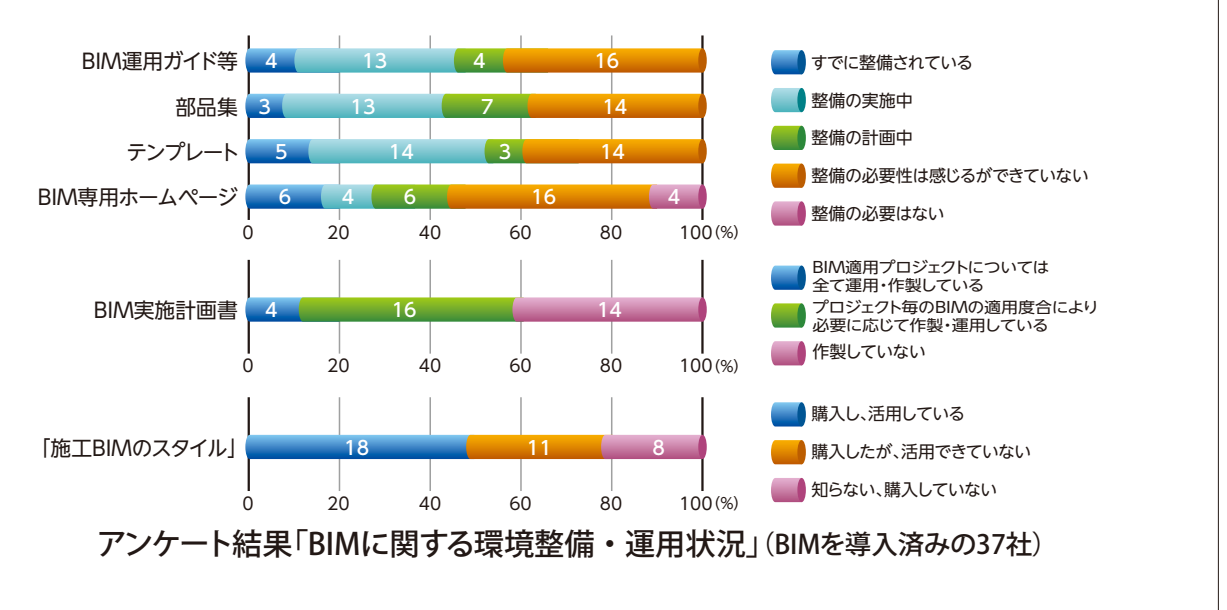

# 3-2 阻害要因と解決策

# **(1)社内の理解**

# ■ 阳害要因

- ●BIMの必要性が低いと認識され、関係部署の理解や支援が得られない
- ●作業所では新たな負担への不安がある
- ●新しいソフトを覚えるのが抵抗があり、3次元はハードルが高いと思われてしまう

# ■解決策

# **まずはやる気のある作業所長に売り込む**

 BIMの必要性を理解してもらい、作業所が自発的に採用するには、新しい取り組み への不安を取り除き、メリットを正しく伝えることが重要です。アンケートの結果では、 社内の理解を得るために様々な場面でプレゼンテーションを行う、やる気のある作業 所長に売り込むといった活動が見られます。特に作業所長への売り込みは、先行企 業ではより活発で、社内で普及させるために大切であると考えられます。

# **メリットだけではなくデメリットも伝えよう!**

 BIMを実施する作業所に対して説明する場合は、デメリットを含めた具体的な内容 を提案すると良いでしょう。予想以上の負担や不測の事態、作業所の想定を下回る 結果などが生じると、BIMに対するマイナスイメージをもたれてしまい、その後の展 開で障害になることがあります。

# **他者の理解を得るためにはまず自分が理解**

 具体的な内容を提案するためには推進部門の担当者は、「自社で実施可能な内容」 や「コスト」、「日数」、「作業所での作業負担」などをしっかりと把握する必要がありま す。十分に理解した上で、具体的に説明や提案ができればBIMに対して過度な期待や、 抵抗感をもたれることなく、社内の理解も広がっていくでしょう。

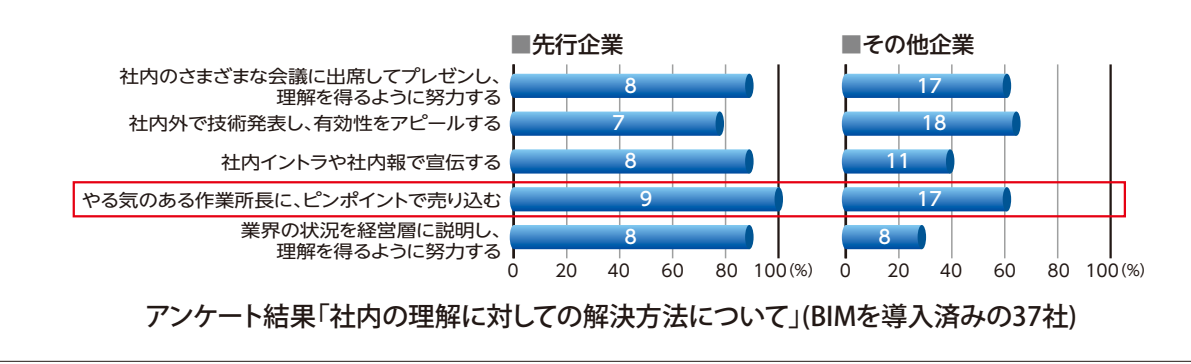

# **(2)費用対効果**

#### ■阻害要因

●図面があればわかるため、3Dモデルは不要と考えられてしまう

●具体的な費用対効果がわからない

●作業所の予算にBIM活用が見込まれていなかったため、採用できなかった

### ■解決策

#### **BIMのメリットに着目しよう**

 BIMのメリットとして生産性の向上が挙げられますが、個々の作図目的で考えると、 2DCADを用いたほうが効率的かもしれません。しかし、BIMモデルを用いることで干 渉チェック、図面間での整合性の向上、不具合の早期発見、理解度の向上といった 効果を上げることができます。

#### **個々の理解 ≠ 全体の理解**

 ベテランの技術者であれば図面を見れば理解できるため、3Dモデルは不要と判断 されることもありますが、全員が同じイメージを持っているとは限りません。一個人 が理解を深める目的もありますが、施主・設計・ゼネコン・専門工事会社等の関係 者全員のイメージを共有するためと考えてください。

#### **結果的に生産性が向上する**

 BIM活用の効果をコストに結び付けて、費用対 効果を説明することは難しいのが実情ですが、全 体で見れば図面の調整時間、不具合による予期せ ぬ手間や出費、打合せ時間などが削減されること になり、結果的に生産性が向上します。

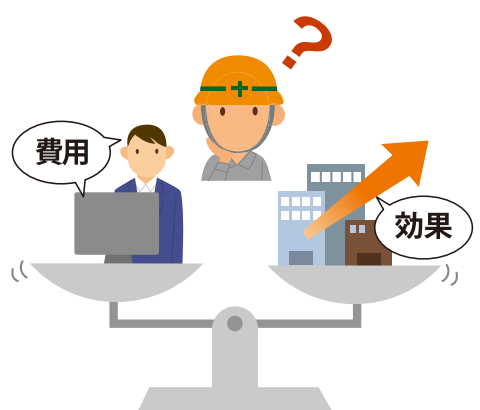

#### **まずはスモールスタートで実感を**

 最初は自社で可能かつ効率的なテーマに狙いを絞り、その目的に応じて必要最低 限のBIMモデルを作製し、スモールスタートで目的を達成しましょう。実際にBIMを活 用することで質疑応答に関する工数が削減できた実例もあります。費用対効果の数字 を求めるより、利用者が少しでも効果を実感することが、後々の展開につながります。

# 3-2 **(3)BIMツールの選定**

## ■阻害要因

- ◦データの互換性が低い
- ●詳しいマニュアルや解説書が少ない

● BIM関連ソフトが高価である

# ■解決策

#### **IFCなどBIM関連フォーマットを知る**

 BIMツールに関する阻害要因のアンケートによると、「データの互換性」に関して 苦慮しているという回答が多く見受けられました。導入前に互換性があるか十分確 認することが重要です。ネイティブ形式<sup>※1</sup>で連携できるソフト同士では情報の欠落な どの不具合も少なく、スムーズな連携ができますが、 共通フォーマットなどに変換す る場合は、欠落に注意が必要です。近年データの互換性は向上していますが、連携 をする際は事前の検証やルールを決めることが重要です。

#### **ユーザー会などに参加して情報収集を**

「詳しいマニュアルや解説書が少なくサポート体制が十分でない」という点に関して は「BIM関連ソフトが高価」であり、2DCADと比較すると利用ユーザー数が少ないこ とが原因と考えられます。市販されている書籍やインターネット上の情報だけではな く、ユーザー会などに積極的に参加しましょう。また、導入前に目的にあったBIMツー ルを選定し、セミナー等から最新の情報を得ることも心がけましょう。(P.22参照)

 BIMツールの開発元に改善点・実際の使用方法を伝達し、操作方法の改善を働き かけることも重要です。

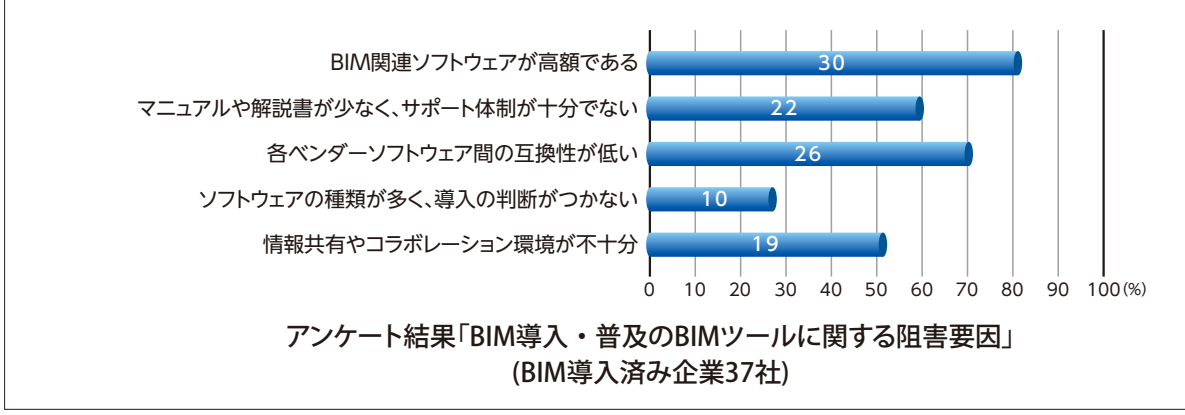

※1:ネイティブ形式:ソフトウェア独自の保存形式。ネイティブ形式で連携できない場合は データをIFC形式などの共通フォーマットに変換してデータの受け渡しを行う。

# **(4)モデリング**

# ■阻害要因

- ●BIMツールの動作が遅い、BIMモデルの表示に時間がかかる
- ◦BIMモデルの修正に時間がかかりすぎて作業所の工程に乗らない

#### ■解決策

# **BIMモデルのハンドリングに注意する**

 動作が遅い原因に、モデルが複雑でデータ容量が大 きいことが挙げられます。工程検討や専門工事会社連携、 プレゼンなど多くの目的を設定したくなりますが、BIMモ デルを軽くする工夫も重要です。外部参照としてデータを 分割したり、目的および入力範囲をしぼりハンドリングの 良いBIMモデルをつくることが成功への秘訣です。

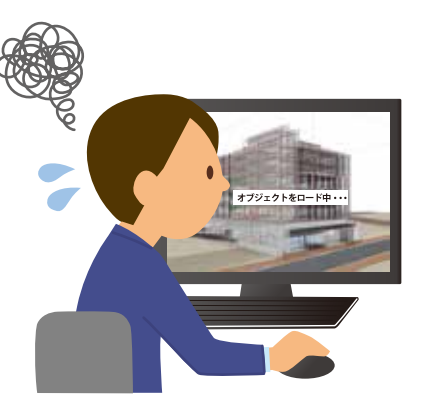

# **(5)情報収集**

#### ■阻害要因

- インターネットの情報を利用して取り組んだがうまくいかない
- ●実例と同じソフトウェアを導入したが実務では使えなかった
- ●どの情報を信用したら良いかわからない

#### ■解決策

#### **成功事例を分析して自社に合わせる**

 BIM関連情報は、セミナーやベンダーの紹介記事、新聞、雑誌などから入手できます。 成功事例には、時間をかけて検証された結果が多く、簡単には実現できない場合が あります。ソフト・ハードの運用方法、BIMモデルを活用する場面など、会社の規模 や得意分野により様々で、実践するには準備や体制づくりが必要になります。

 日建連BIM専門部会のセミナーやBIMツールのユーザー会へ参加することで、有 益な情報を入手できます。雑誌やインターネットなどのプラス面の情報だけではなく、 マイナス面の情報も知り、成功事例を分析して自社にあった方法を模索しましょう。

# 3-3 BIM展開の事例

# **事例1▶ 重ね合わせ検討会を実施**

 設計施工の案件で会議体を効果的に活用した事例を紹介します。 **キックオフミーティング**

 まず、BIM活用の方針、目的、体制、使用ツール、スケジュール等を記した「BIM実施計画 書」を作製し、それを基に基本設計開始時に「キックオフミーティング<sup>※1</sup>」を開催して設計、 生産設計、作業所等の全関係者で協議・共有を図ることで目線合わせを行います。

# **重ね合わせ検討会**

 協業の中心として位置付けたのが「重ね合わせ検討会」です。設計段階では、意匠・ 構造・設備の干渉等の不具合を解消します。施工段階初期においても多工種のBIMモ デルを重ね合わせることで、工事の進捗に応じた施工検討と手戻り防止を実現できま す。紙の図面の打合せでは、不具合の見逃しや問題意識のズレが生じますが、関係者 が最新のBIMモデルを共有することで、時期を逸せずに合意形成して工事を進められ ます。さらに、専門外への「気づき」があり、新たな意見や理解が生じるというメリット もあります。

# **フォローアップミーティング**

 竣工時には「フォローアップミーティング※2」を開いて効果の確認や水平展開事項の集 約、今後の課題と解決策の設定等を行い、次のプロジェクトへのフィードバックを図り ます。

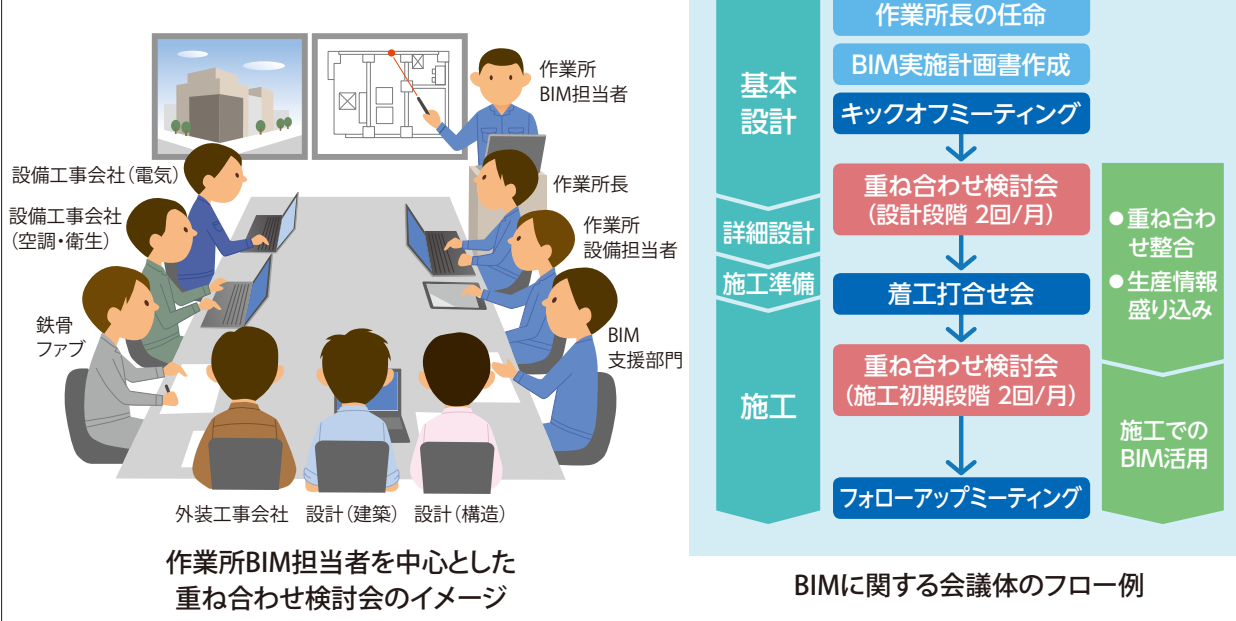

※1:キックオフミーティング:『施工BIMのスタイル』 P.42「キックオフミーティングの開催」を参照 ※2:フォローアップミーティング:『施工BIMのスタイル』 P.48「フォローアップミーティングの開催」を参照

# **事例2▶︎ 施工技術の継承**

 BIM推進は、近年めざましい発展を遂げているICT技術の有効活用という側面もあ りますが、施工教育や技術の継承というアナログ的な側面としても捉えられます。

#### **建設業界では施工技術の継承が課題**

 建設業界が慢性的な人員不足にあるなかで、施工図作製においても技術の継承が 課題となっています。施工図作製業務を外注することが多く、社内で施工図をBIM化 することを目指しても無理が生じることもあります。

 ある会社ではBIM施工図作製を教育に取り組むことを始めました。BIMツールには 施工図の技術や情報が集積されたものがあり、それを施工図教育に活用しようという ものです。継承したい納まりのポイント等をBIMファイル内に属性情報として記録して おくとよいでしょう。施工図作製技術の継承と共に、施工図BIMの推進を同時に進め ることができます。

## **BIMを施工図教育に**

 BIMツールは、納まりが3次元で見えるので、若手職員への技術の継承にはぴった りのツールです。施工図作製の未経験者でも、ある程度ソフトのコマンドに従って作 図することができます。ソフトによっては自動的に描く機能もあるため、施工図作製 の能力が低下する、施工技術が身につかないという声も聞かれますが、ソフトの機 能を利用して施工図を学ぶことも可能であると考えられます。

 施工図作製のほか、専門工事会社連携や、現場検査、工程管理などBIMモデルを 活用して施工技術を継承できる場面はほかにもあります。BIMは技術者が使う道具で す。施工技術の継承とBIM推進を両立できれば理想的です。

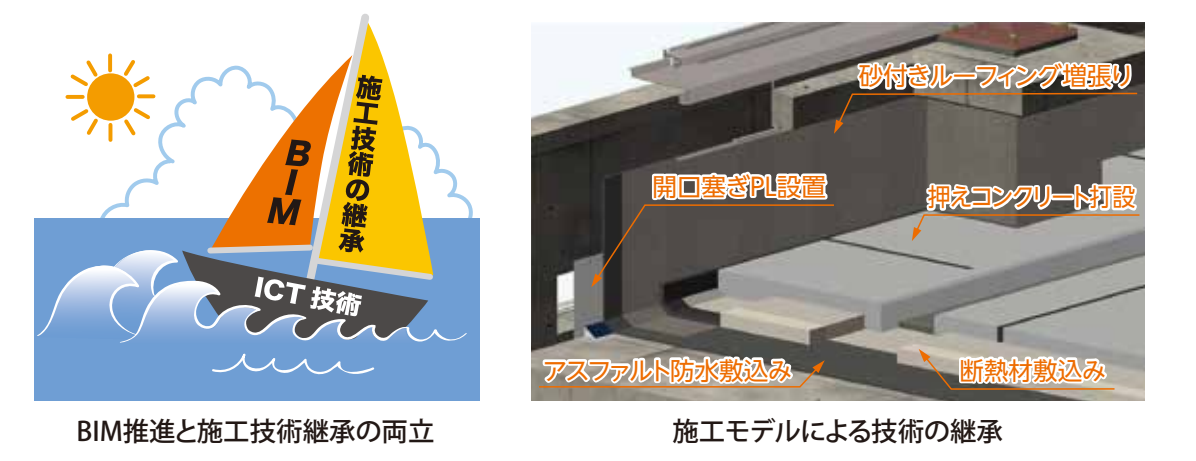

# 失敗事例から学ぶ

# コラム2 過度なモデル入力と統合

# **過度なモデル入力による作業効率の低下**

 D社では、初めての施工BIMで、できるだけリアルなモデルを作製しようと考え、 部材一つ一つまで詳細にオブジェクトを入力し、精度の高いモデルができました。 この結果データ量が大き過ぎてスムーズに閲覧できない状態になり、他社との連 携も大変でデータ編集の作業効率も極端に落ちてしまい、結局入力したモデルは 画像にして協議するだけで、詳細な検討は2DCADで行いました。

 BIMモデルを作製する前段階でBIM活用の目的を明確にしないで取り組むと、こ のような状態になりがちです。データ量も意識し、実施計画を立てて作製すること が重要になります。(P.47参照)

# **統合によるデータ量の増大と業務の集中**

 E社では、意匠・構造・設備の各設計モデルを統合した上で、施工レベルの詳 細度で情報を付加し、各製作物の専門工事会社のBIMモデルまで統合することで、 設計・施工を通したモデルの一元化を図りました。作業所でのBIM打合せもスマー トで、干渉部分の洗い出しを行うことができました。ところが、解決してBIMモデ ルを編集する段階になると、統合モデルの担当者に業務が集中して更新が進まず、 次の打合せに間に合いません。結局、編集は2DCADで行うことになり、BIMモデ ルは置き去りにされてしまいました。

 モデルの一元化に固執して統合を繰り返すとデータ量を増大させてしまいます。 目的に応じて必要な重ね合わせを行い、各モデルの担当者がタイムリーに整合調 整等の課題解決を行うことが重要です。

(P.41参照)

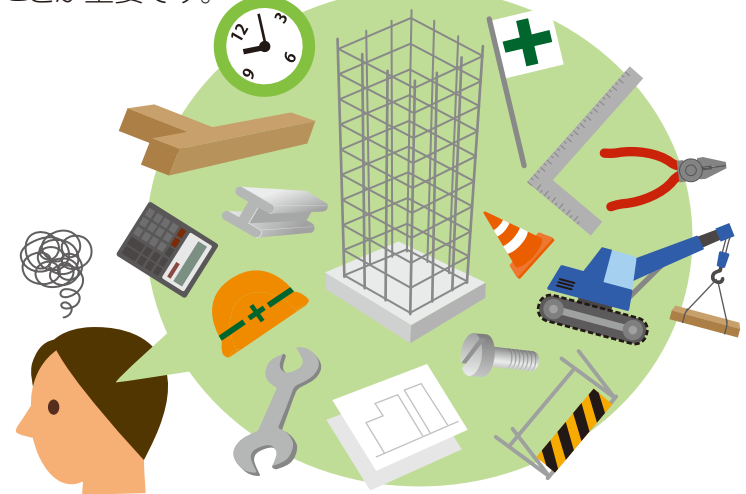

# BIM導入·展開  $\Delta$ アンケート 2016

I

Ê

A

この章では、さきに行った「BIM導入·展開に関するアンケート」の抜粋を 掲載し、役立つ情報先をご紹介します。

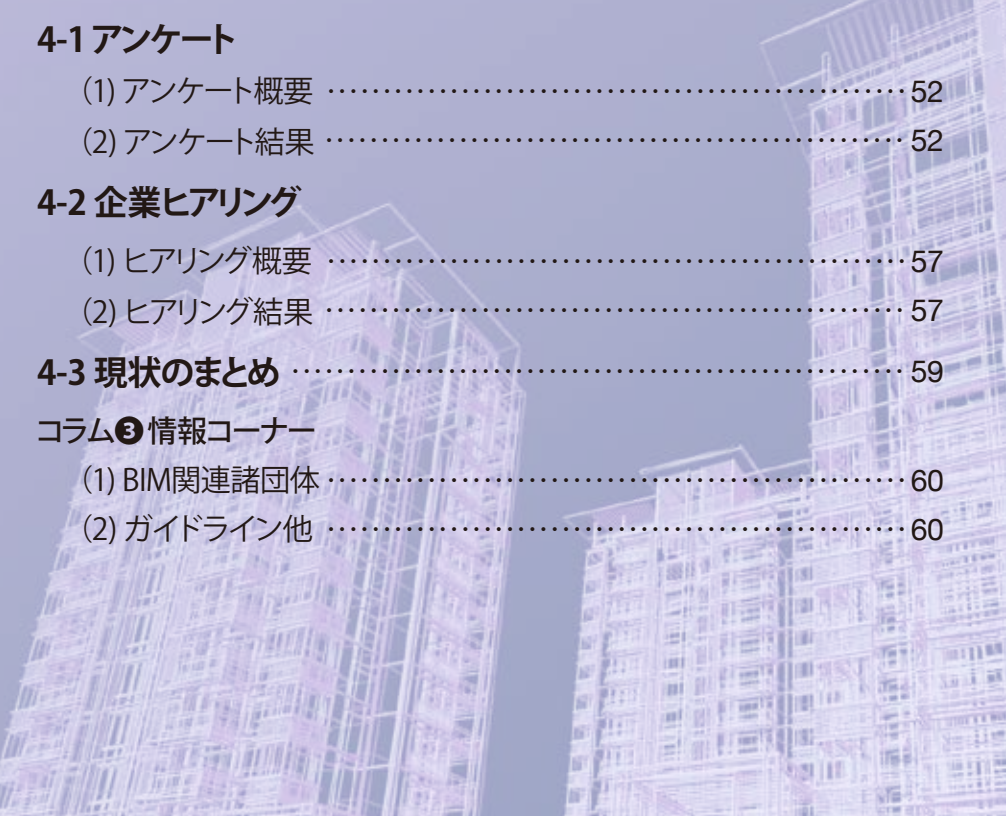

百合部门

iiii

H

**HALLER TELEVISION** 

**Allen Ba** 

野门带

4-1 アンケート

# **(1)アンケート概要**

# ❶アンケートの目的

 日建連会員企業各社のBIM導入状況や、導入後抱えている問題をモニタリングする。 「施工BIMのすすめ」編纂の基礎資料とする。

## ❷実施時期・方法

2016年6月1日~ 6月30日

Eメールにて発信、回収(Excelシートに入力)

#### ❸アンケートの回答

 日建連会員企業62社(建築本部委員会、所属会社)に依頼し、51社(82%)から回 答を得ました。

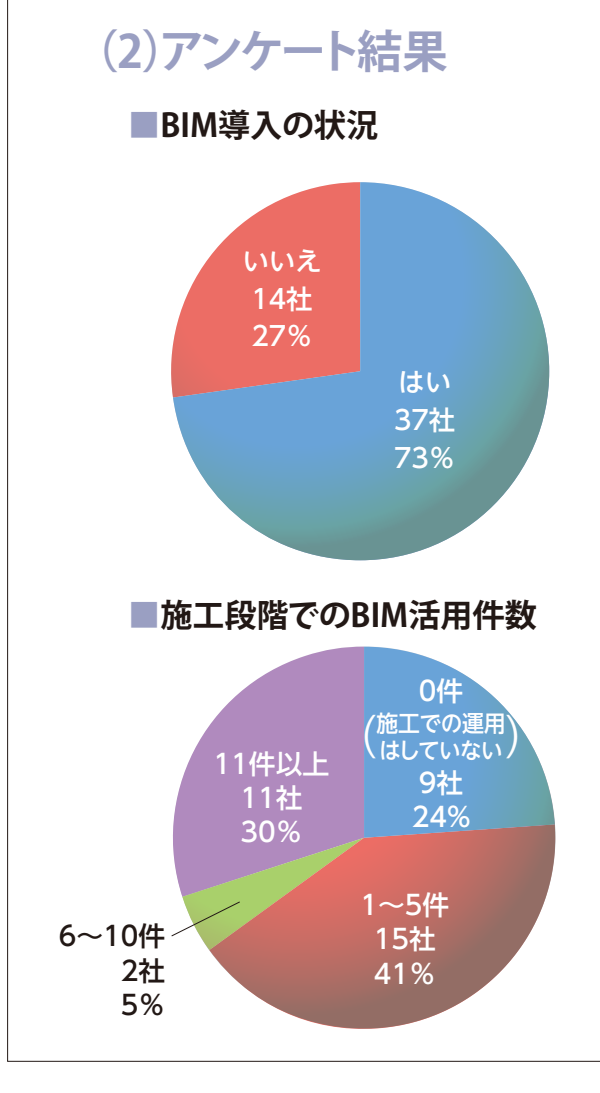

**■BIMを導入してからの期間**

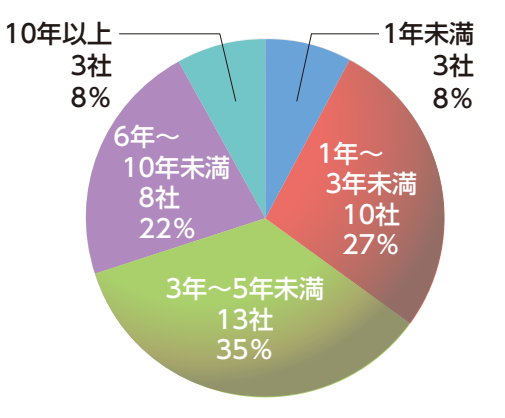

導入済企業が70%を超えているも のの、導入から5年未満が70%、 件数は10件までが70%を占める。 また、施工での運用が0件の企業 が1/4を占める。

# ■**施工BIM取り組み状況**

(1)先 行 企 業:導入6年以上かつ施工での採用件数6件以上(9社)

(2)第2グループ:導入3~5年かつ採用件数1件以上(11社)

(3)第3グループ:導入期間3年未満または採用0件(17社)

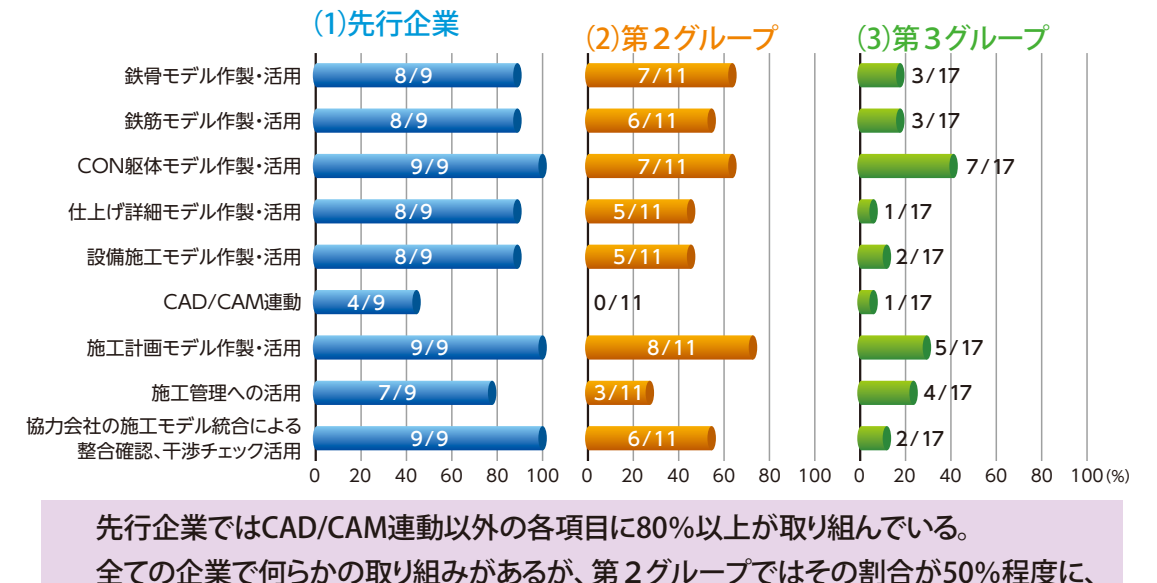

第3グループは30%程度に下がる。

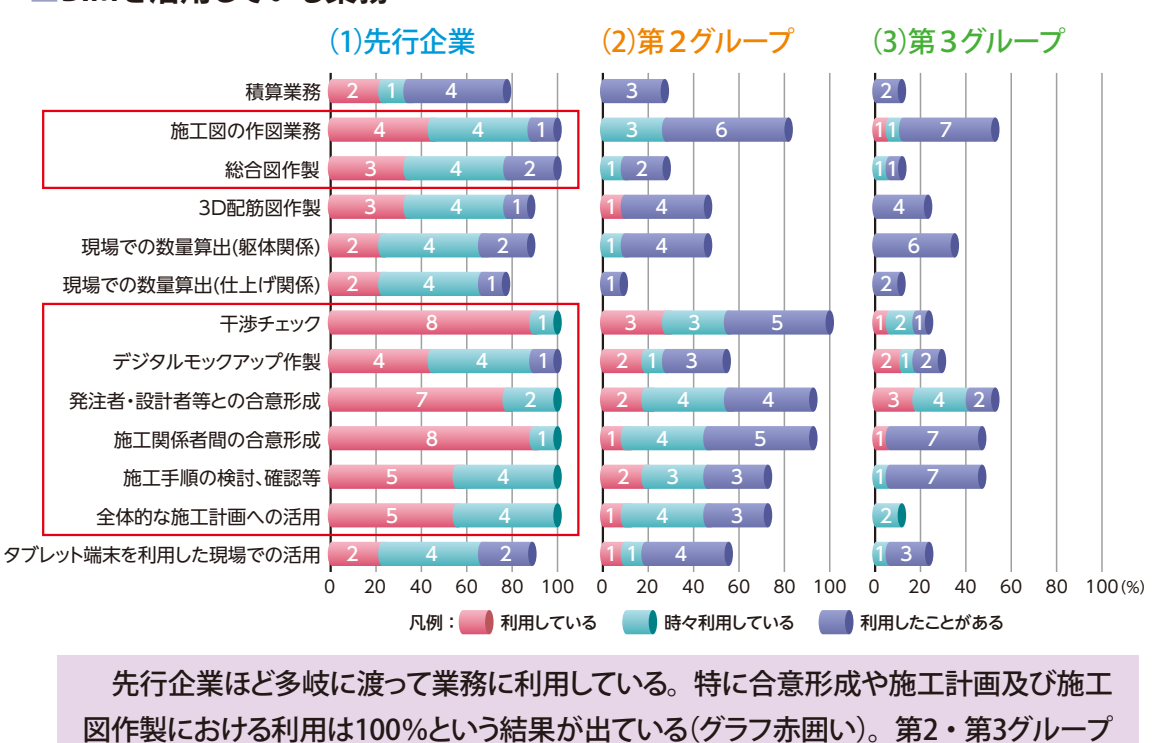

# ■**BIMを活用している業務**

との差が大きい。

53

# ■**BIM導入・普及の阻害要因**

#### Q1. 社内の理解

4-1

- 1.BIM活用について経営層からの指示がない、 理解が得られない。
- 2.BIM活用の必要性が低いと認識され(今ま で通り2次元でも業務が可能)関係部署の理 解や支援が得られない。
- 3.新しいソフトウェアを覚えるのが厄介だ、3次 元CADは敷居が高いと思われる。

0 10 20 30 40 50 60 70 80 90 100(%) 凡例: 先行企業 第2グループ 制第3グループ

「1.経営者からの理解が得られない」が0または0に近いということは、経営側では なく、むしろ実務側の理解が足りないのが阻害要因と読める。

9/9 10/11 14/17

6/9

8/17

2/9

 $1/17$  $0/11$ 

9/11

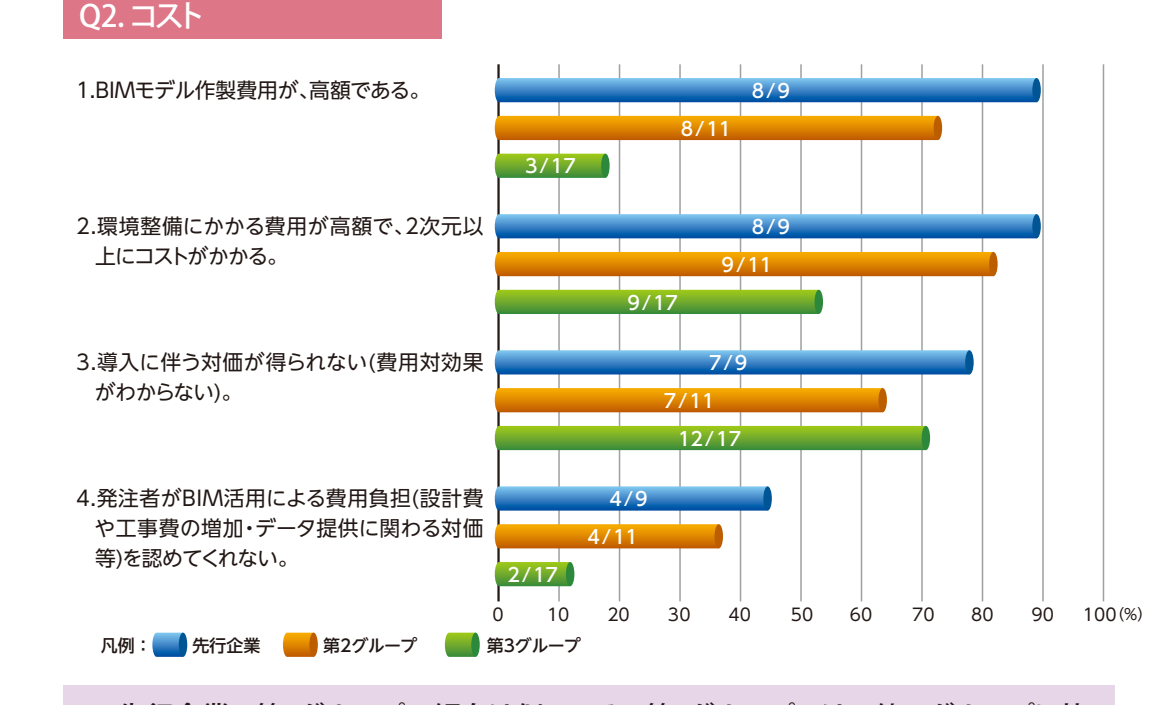

 先行企業、第2グループの傾向は似ている。第3グループでは、他のグループに比 べ「1.BIMモデル作製費用が高額である」と感じる割合が低い。第3グループで比較す ると、「3.費用対効果がわからない」ことが展開の最大の阻害要因となった。

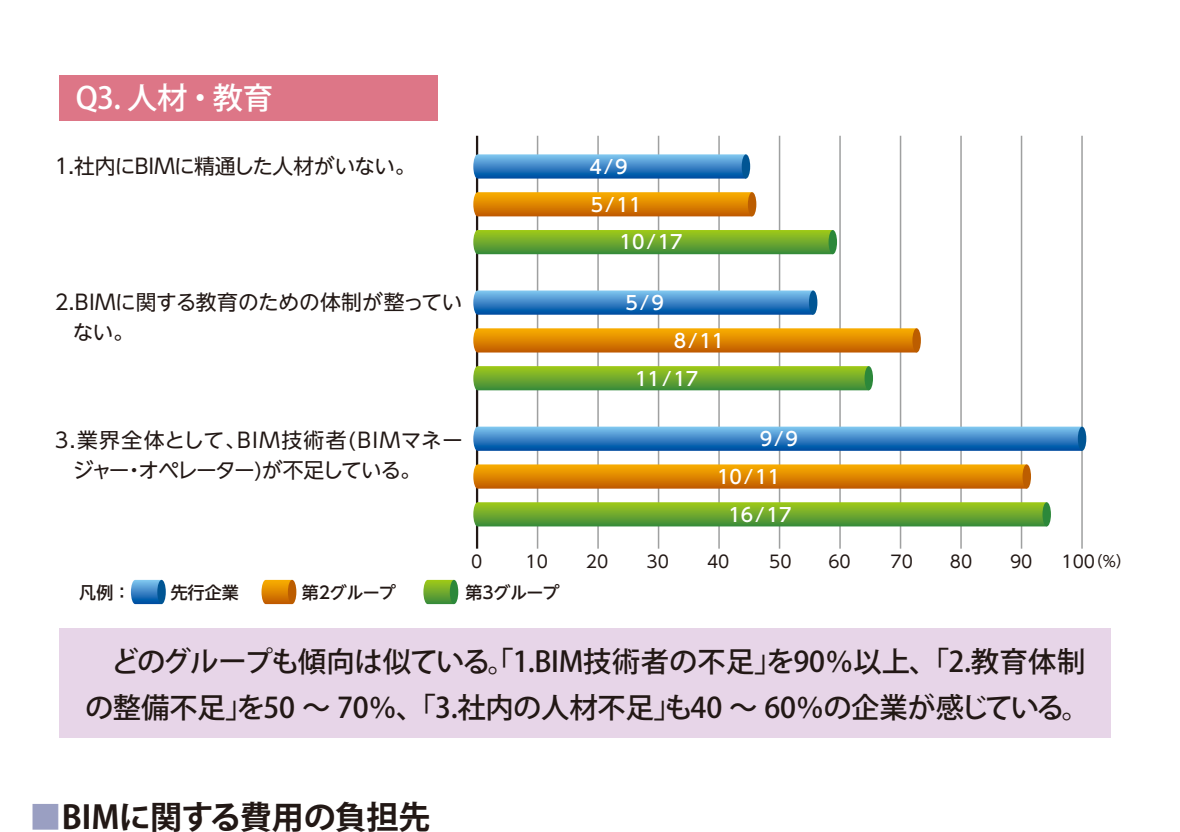

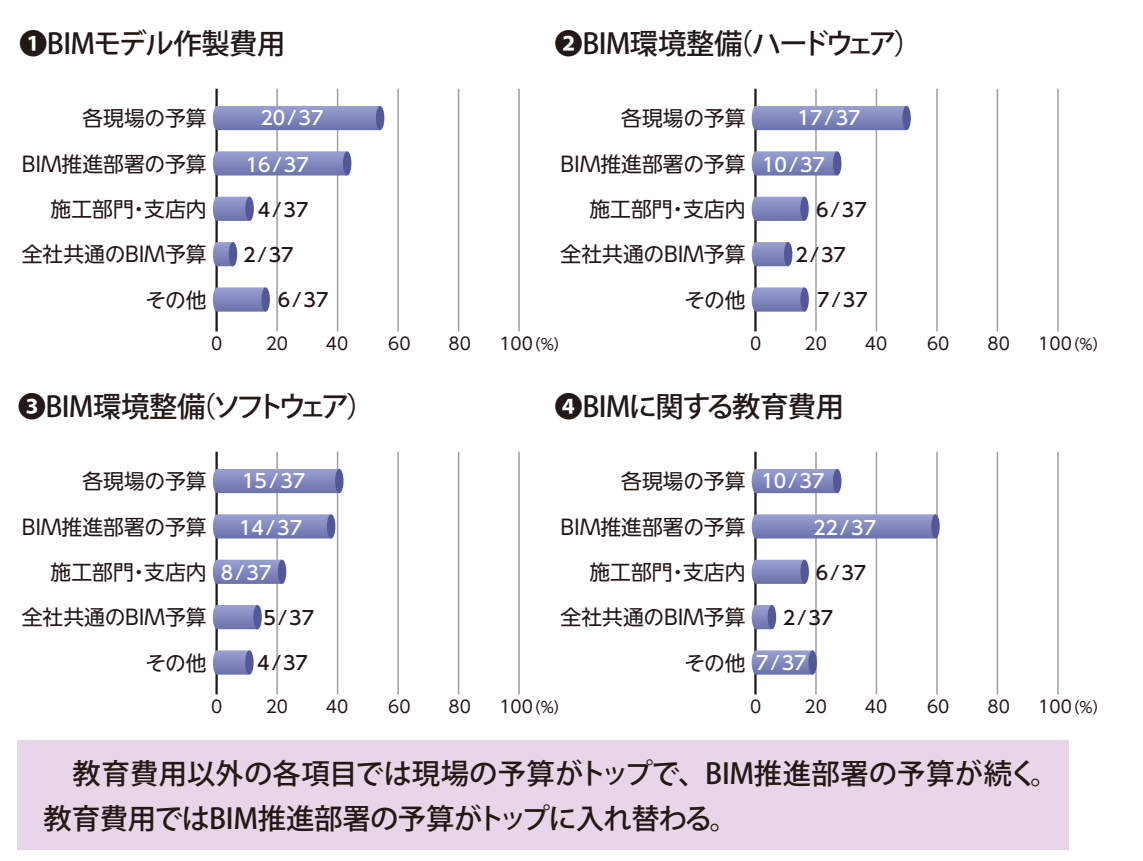

■**阻害要因を克服する方法**

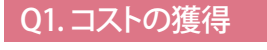

4-1

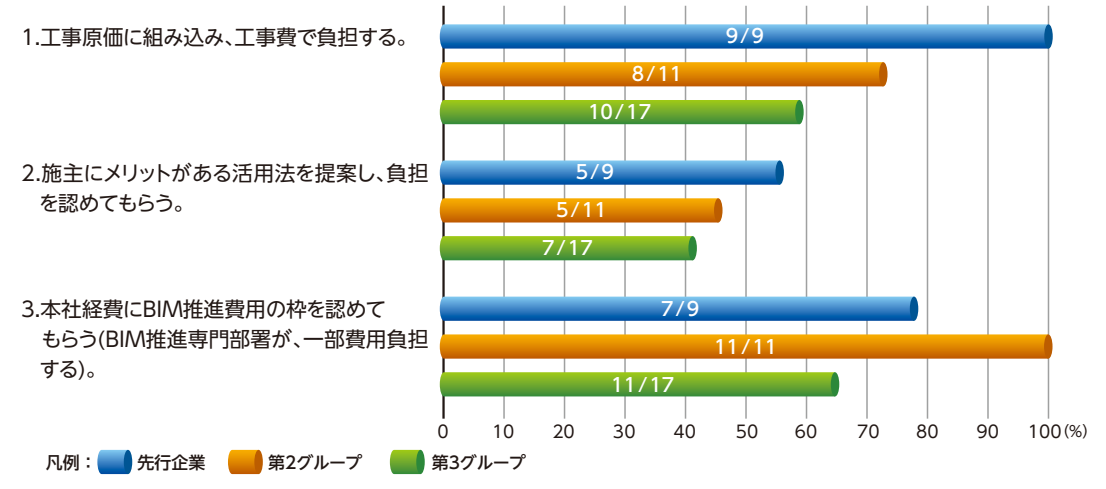

 先行企業は「1.工事原価に組み込む」が100%、第2グループは「3.本社経費で枠を みる」が100%で、何らかの財源を確保している。一方、第3グループは全ての項目 が65%以下と低い。

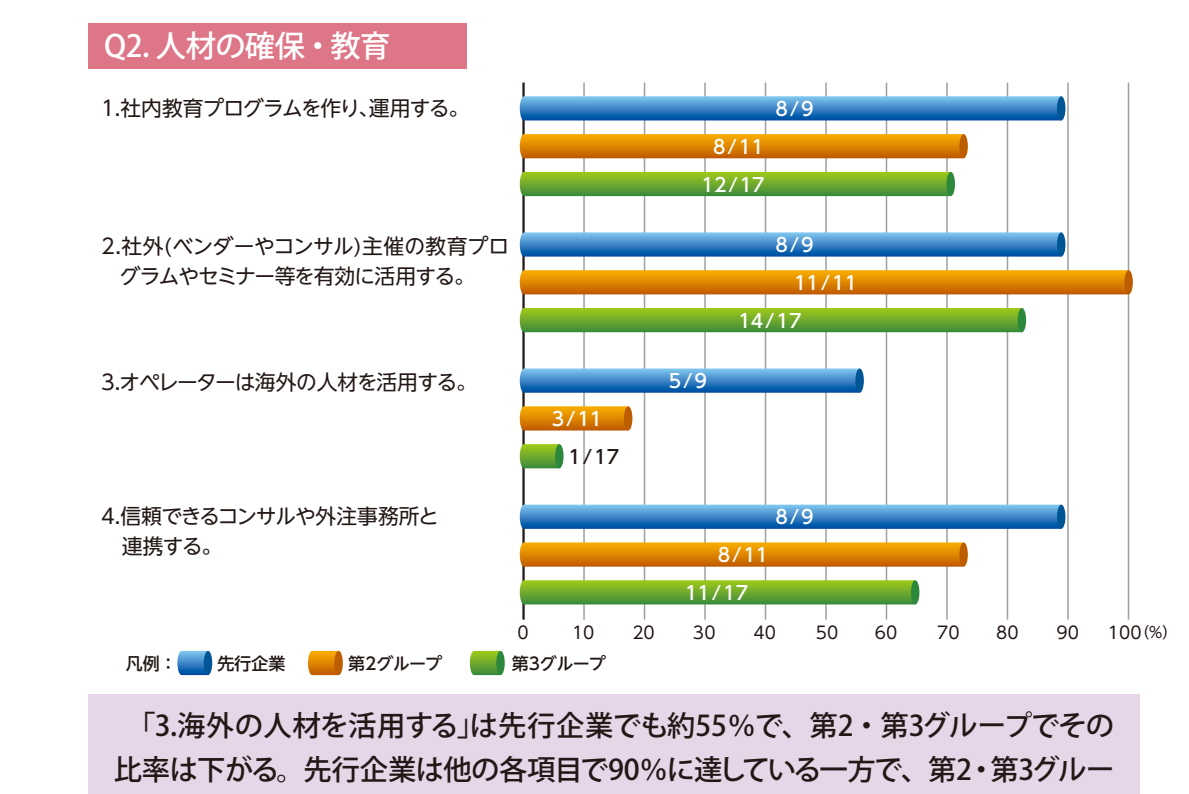

プの傾向は各項目70%程度で似ている。

4-2 企業ヒアリング

# **(1)ヒアリング概要**

# ❶ヒアリングの目的

- ●アンケートに興味深い回答を寄せて頂いた企業を訪問し、生の声を聞く。
- ●取り組み内容などを深掘りする。
- ❷実施企業
	- ◦BIM先行企業、社内展開推進中、導入初期、導入計画中、中小規模から大企業 まで、東京地区・大阪地区の合計7社。

# **(2)ヒアリング結果**

#### ■施工でのBIM活用

- ●支援部署でモデリングし、現場は無償ビューアーで閲覧する。(第3グループ)
- ●現場からというより、支店や統括所長レベルからの支援要請がある。(第3グループ)
- ●BIMだけで施工図を書き出した例はまだない。下図としての利用が主である。 (第2グループ)
- 躯体図の作製を主眼として使用した。(第3グループ)
- ●コンクリートの数量が拾えて業務効率が上がった。職方への説明用のツールとし て有効だった。(第3グループ)

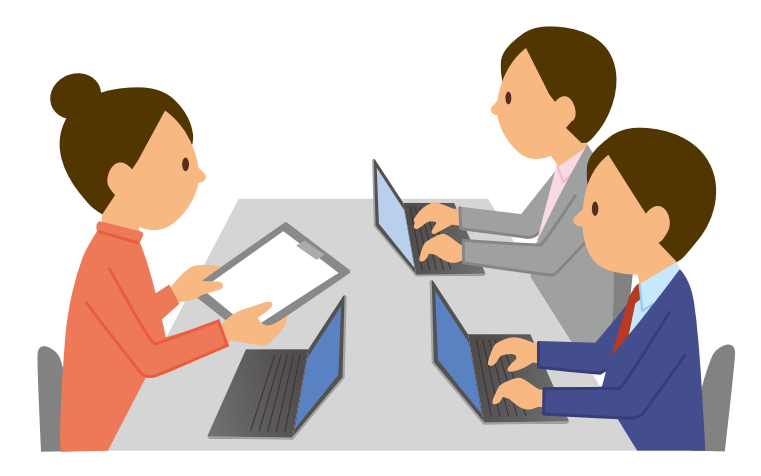

# $4 - 2$

# ■デジタル環境

- ●VDI(仮想デスクトップ)を導入し、利用を検討。(第2グループ)
- ●現場には高性能ワークステーションを配置、ソフトはネットワークライセンスを使 用。(第2グループ)
- ●クラウドシステムをデータの置き場所にし、社外からのアクセスや無償のソフト 利用を可能にしている。(先行企業)
- ◦希望者に高性能PCを配布、ソフトはWebページからダウンロードできる。 (先行企業)
- ●BIMモデルを3D-PDFやXVLで出力して配布し、どのPCでも閲覧できるようにして いる。(第3グループ)

■組織・体制

- ●海外拠点を作り、基本モデルを作製して現場の初期段階に提供するしくみを作る 予定。(第2グループ)
- ●全ての現場のデータを海外拠点で立ち上げ、基本モデルとして現場に配る。現 場では国内拠点に外注または作業所内製で、基本モデルを目的に合わせたいく つかのBIMモデルに進化させて活用する。(先行企業)

■教育または啓蒙・社内展開推進

- ●支店とのローテーション制度:支店の生産設計部門社員を2年間の長期受け入 れ、内外勤社員を1週間から3 ヶ月の短期受け入れ。(第2グループ)
- 全国の本支店の所長会議等で、定期的に説明会を開催している。(第2グループ)
- ●年次研修による教育、全国統一の教育プログラムあり。また実践的な教育は、 実際にBIMを利用する現場で行っている。講師はBIM推進部署または外部講師に 委託。(第2グループ)
- ●教育は、年次研修とe-ラーニングによる。(先行企業)
- ●ソフト会社ユーザー会主催のハンズオンセミナー等の教育・講習会に参加してい る。(第3グループ)

4-3 現状のまとめ

 4章のアンケート及びヒアリングの結果から、以下のように業界の状況が見えて きます。

- **1**. 多くの企業でBIMは導入初期を終え普及の途上にあるが、未導入の企業が約 1/4ある。
- **2**. 施工BIMの取り組み内容は、先行企業と推進中企業の間に差が生じている。
- **3**. BIMによる合意形成・情報伝達の確実性で効果を上げているものの、設計と の連携及び一歩進んだデータを活用しての業務における効果は、まだ確実と は言えない。
- **4**. 人材不足と教育体制の構築が展開の足かせとなっている。
- **5**. 先行企業ほど展開のための様々な対策を実行している。

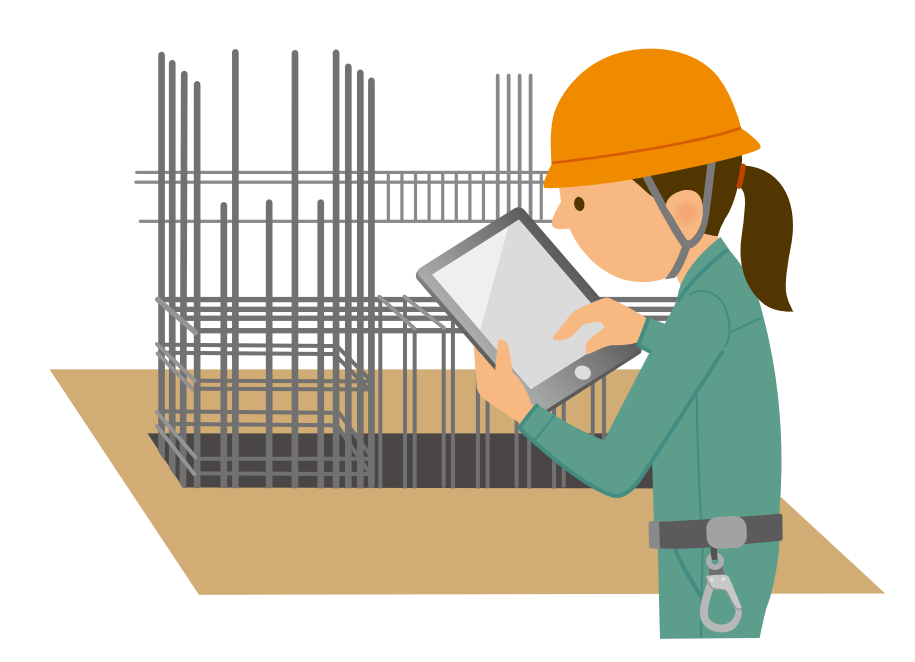

# 情報コーナー

# (1)BIM関連諸団体

- ●一般社団法人 日本建築学会(AIJ) 材料施工委員会建築生産運営委員会 施工BIM小委員会 情報システム技術委員会 設計・生産の情報化小委員会
	- ●一般社団法人 建築保全センター(BMMC) BIMライブラリーコンソーシアム
	- ◦一般社団法人 公共建築協会(PBA) 次世代公共建築研究会 IFC/BIM部会
	- 一般社団法人 buildingSMART Japan (bSJ)
	- 公益社団法人 日本ファシリティマネジメント協会(JFMA) BIM・FM研究部会
	- ●公益社団法人 日本建築家協会(JIA)
	- ●一般社団法人 日本建設業連合会 http://www.nikkenren.com/

**(順不同) こうしょう こうしょう こうしょう (順不同)** 

# (2)ガイドライン他

- ●公益社団法人 日本建築家協会(JIA) BIMガイドライン 2012年7月発刊 http://www.jia.or.jp/resources/news/000/225/0000225/p7NmnPji.pdf
- 国土交通省 BIMガイドライン 2014年3月策定 https://www.mlit.go.jp/report/press/eizen06\_hh\_000019.html
- ●公益社団法人 日本ファシリティマネジメント協会(JFMA) BIM·FM研究部会 「ファシリティーマネージャーのためのBIM活用ガイドブック」 2015年4月発刊 http://jfma.or.jp/books/page1-new.html#J0075
- ◦一般社団法人 公共建築協会(PBA) 次世代公共建築研究会 IFC/BIM部会 「主として設計者のためのBIMガイド」 2017年5月発刊

(順不同)

# コラム❸

# おわりに

 昨今の施工BIMの普及は目覚しいものがありますが、アンケート結果にあるとおり 導入から5年未満の企業が7割を占め、本格的な運用はまだ始まったばかりだと言え ます。しかし、生産性向上を目的とした施工BIMの取り組みは、急速に発展しつつあ ります。業界紙などでBIMという活字を見ない日はない、といっても過言ではありま せん。

 そのような業界の動向がある一方で、快適なBIMの利用環境構築がまだ不十分で あり、BIM活用のための新しいワークフローが完成されていないなど、施工BIMを取 り巻く様々な理由から、社内展開に悩みを抱える企業が多いことが、アンケートやヒ アリングの結果から読みとれました。

 BIM展開のスピードから、各企業が置かれる環境の変化は早いと考えられます。今 後も定期的にアンケートを実施し、モニタリングを継続していきます。

 執筆にあたっては、先行企業の事例調査や自らの経験をふまえ、まわり道せずに 問題解決できるような手法を紹介し、あえて失敗した事例も掲載しました。

 本書を読まれる方々の業務のヒントとなり、施工BIM活用による生産性向上につな がることを期待しています。

最後に、アンケートやヒアリングにご協力頂いた会員企業の皆様に、重ねて御礼申 し上げます。

『施工BIMのすすめ』 ―成功につながるBIMスタートアップガイド2017―

#### ■執筆・編集

#### IT推進部会 BIM専門部会 BIM展開検討WG

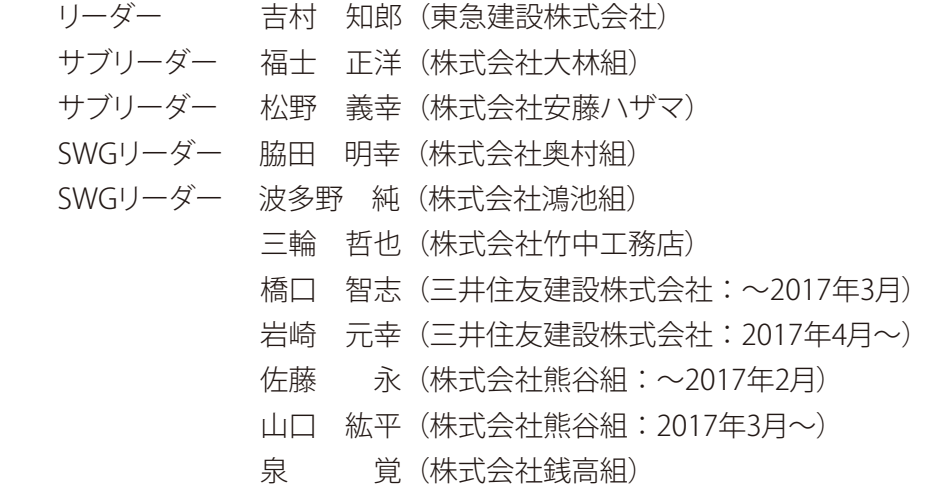

# 施工BIMのすすめ

―成功につながるBIMスタートアップガイド2017―

2017年11月 初版第1刷発行

 編者・発行 一般社団法人日本建設業連合会 建築生産委員会 IT推進部会 BIM専門部会 BIM展開検討WG 〒104-0032 東京都中央区八丁堀2-5-1 ☎03-3551-1119

©一般社団法人日本建設業連合会 2017 本書の無断複写・複製(コピー等)は著作権上の例外を除き、禁じられています。

制作・印刷・製本 株式会社 光邦

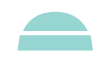

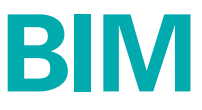

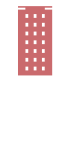

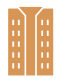

これから施工BIMを導入する会社、 導入したものの普及に苦慮している会社の 悩みを解決します!!

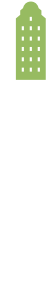

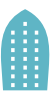

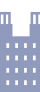